### **Inspiron 15 3000 Series Servisní příručka**

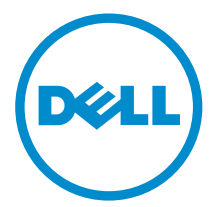

**Model počítače: Inspiron 15–3541/Inspiron 15– 3542/Inspiron 15–3543 Regulační model: P40F Regulační typ: P40F001/P40F002**

### **Poznámky, upozornění a varování**

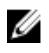

**POZNÁMKA:** POZNÁMKA označuje důležité informace, které umožňují lepší využití počítače.

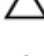

**VÝSTRAHA: UPOZORNĚNÍ poukazuje na možnost poškození hardwaru nebo ztráty dat a poskytuje návod, jak se danému problému vyhnout.**

**VAROVÁNÍ: VAROVÁNÍ upozorňuje na potenciální nebezpečí poškození majetku, úrazu nebo smrti.**

**Copyright © 2014 Dell Inc. Všechna práva vyhrazena.** Tento produkt je chráněn autorskými právy a právy na duševní vlastnictví Spojených států a mezinárodními právy. Dell™ a logo Dell jsou obchodní známky společnosti Dell Inc. ve Spojených státech anebo v jiných jurisdikcích. Všechny ostatní značky a názvy uvedené v tomto dokumentu mohou být obchodní známky příslušných společností.

2014 - 12

Rev. A00

### **Obsah**

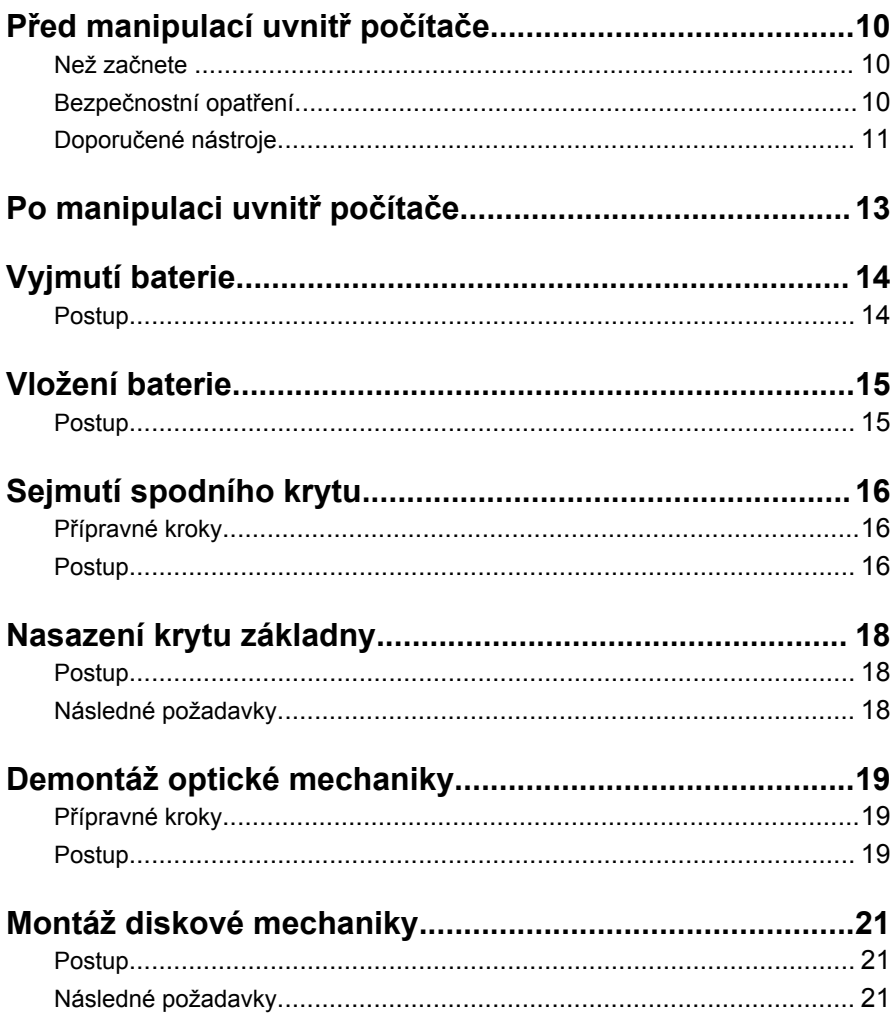

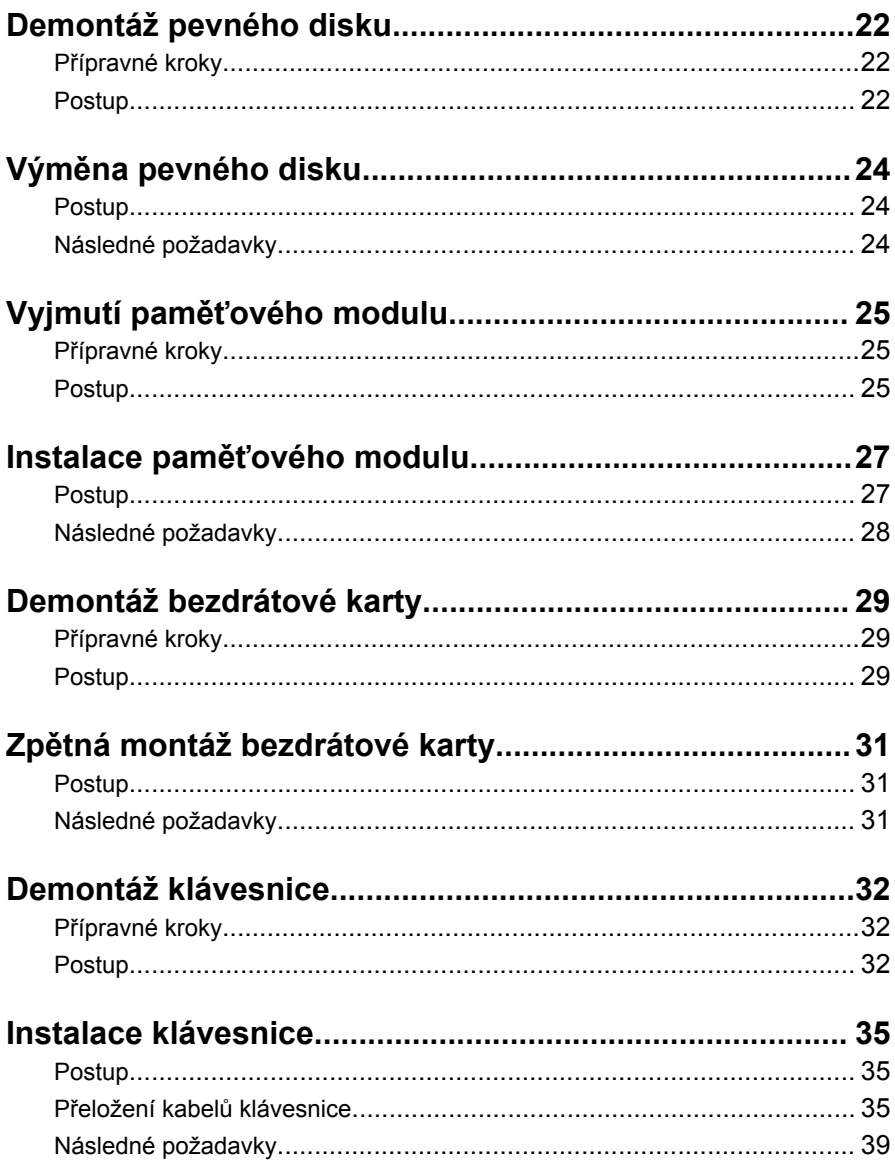

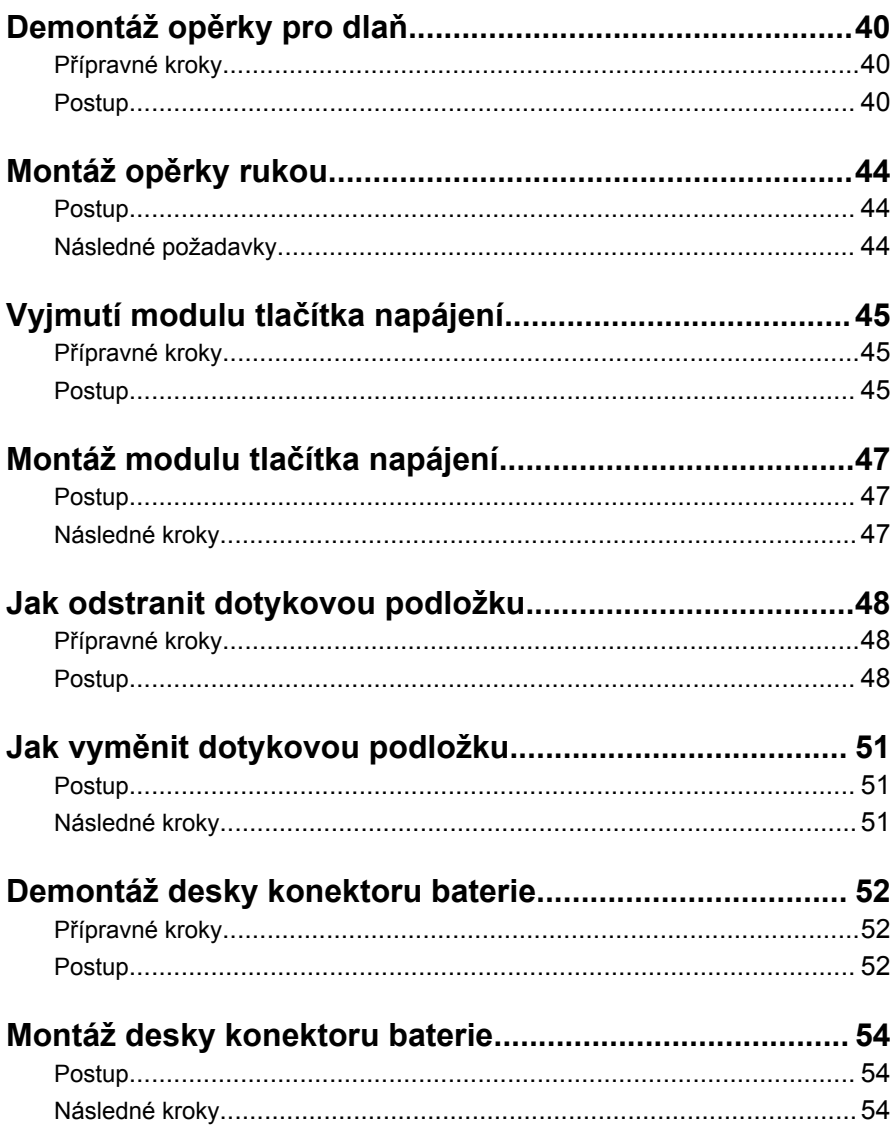

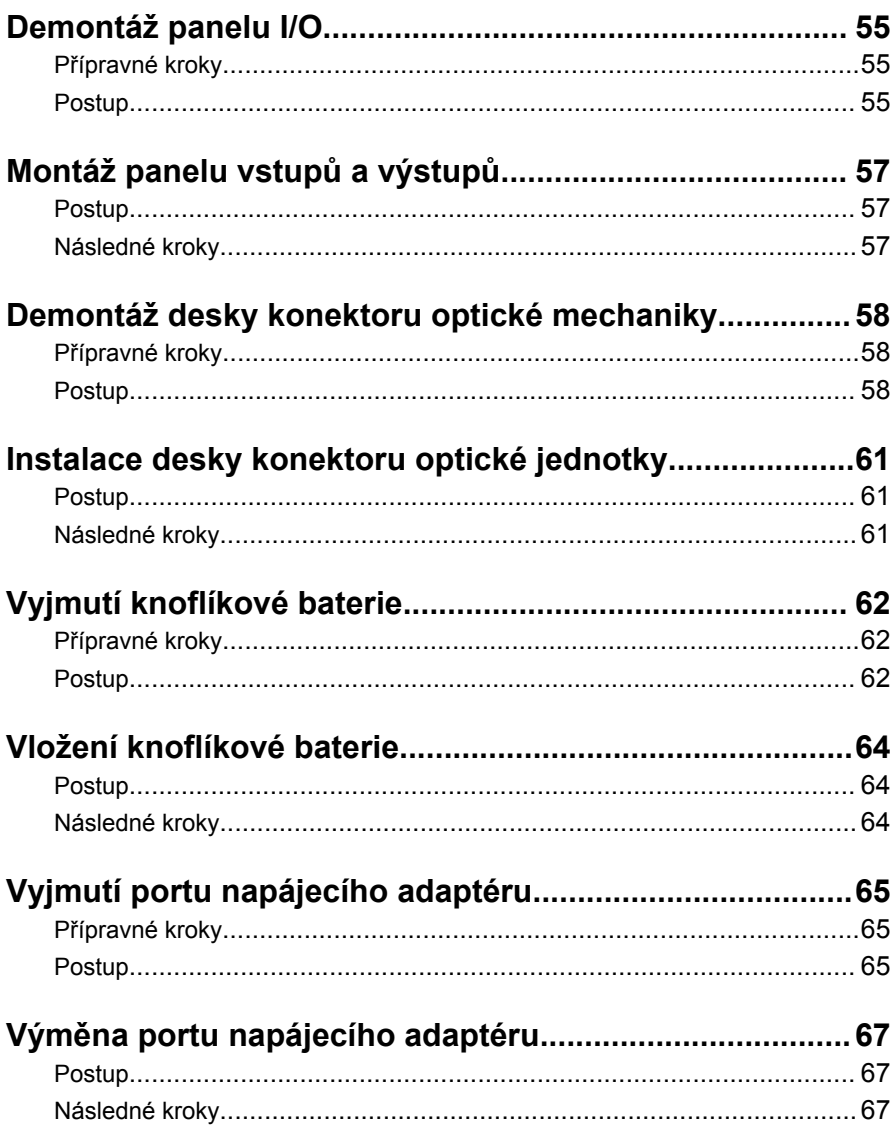

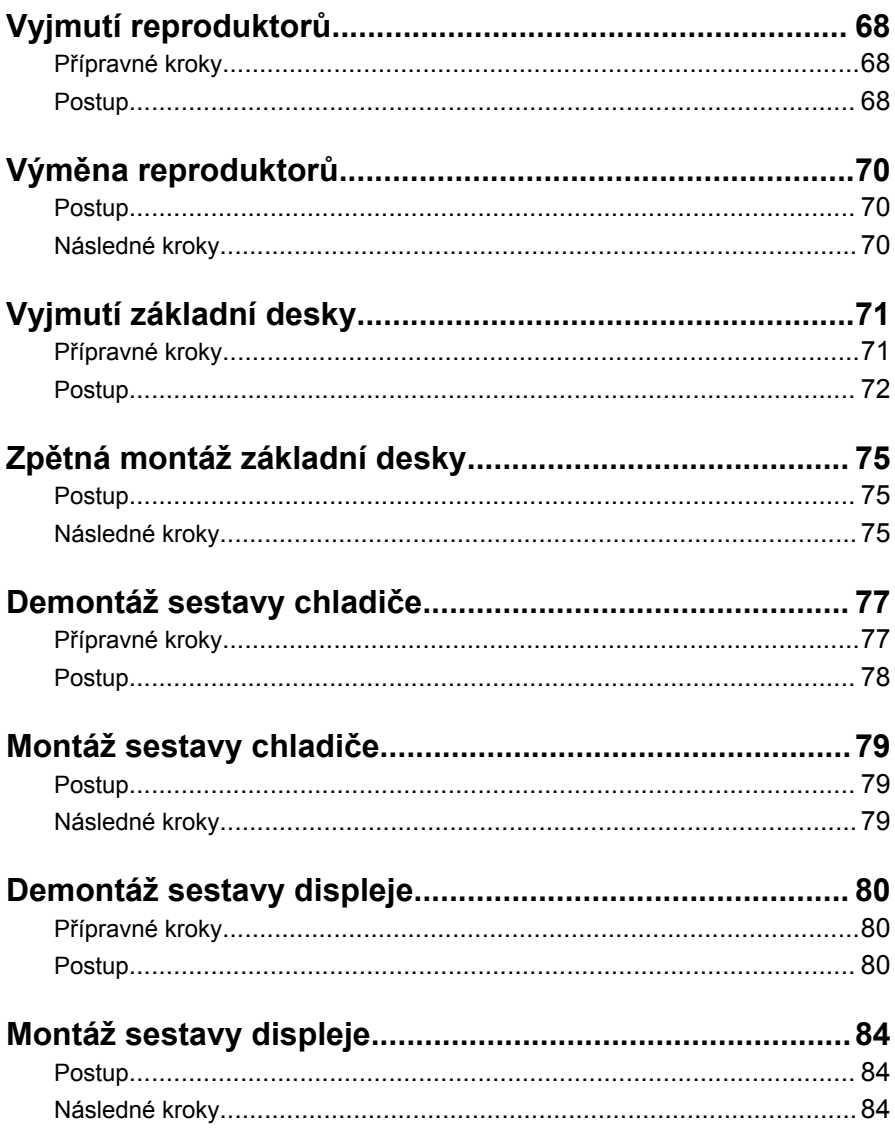

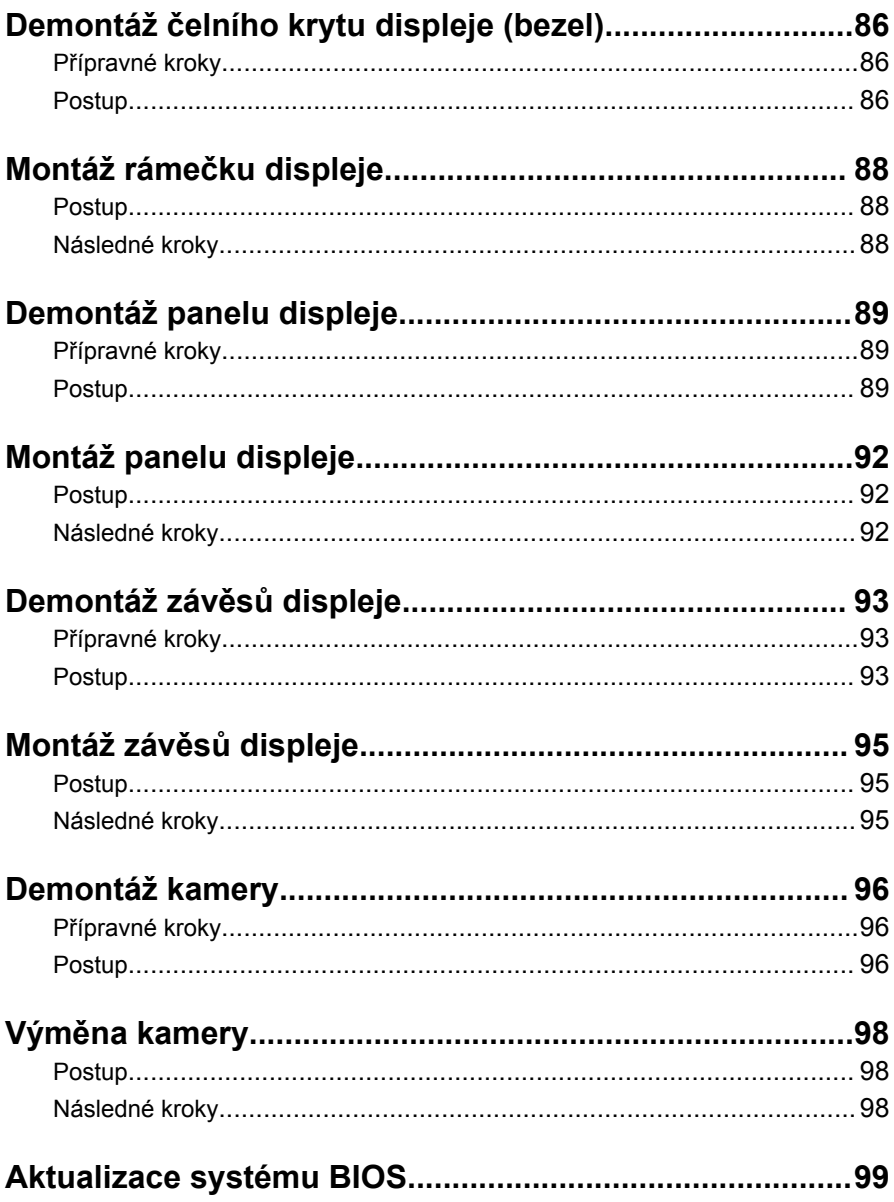

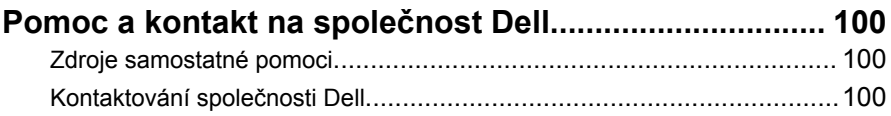

### <span id="page-9-0"></span>**Před manipulací uvnitř počítače**

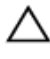

**VÝSTRAHA: Chcete-li předejít poškození komponent a karet, manipulujte s nimi pouze za hrany a nedotýkejte se kolíků a kontaktů.**

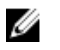

**POZNÁMKA:** Obrázky v tomto dokumentu se mohou lišit od vašeho počítače v závislosti na sestavě, kterou jste si objednali.

#### **Než začnete**

- **1** Uložte a zavřete všechny otevřené soubory a ukončete všechny spuštěné aplikace.
- **2** Vypněte počítač.
	- Windows 8.1: Na obrazovce **Start** klikněte nebo klepněte na ikonu napájení **Ú** → **Vypnout**.

– Windows 7: Klikněte nebo klepněte na položky **Start** → **Vypnout**.

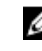

**POZNÁMKA:** Používáte-li jiný operační systém, vyhledejte pokyny ohledně jeho vypnutí v příslušné dokumentaci.

- **3** Odpojte počítač a všechna připojená zařízení od elektrických zásuvek.
- **4** Odpojte od počítače všechny kabely (jako jsou například telefonní kabely, síťové kabely a podobně).
- **5** Odpojte od počítače všechna připojená periferní nebo jiná zařízení (například klávesnici, myš, monitor a podobně).
- **6** Vyjměte z počítače všechny paměťové karty nebo optické disky (pokud je potřeba).

#### **Bezpečnostní opatření**

Dodržováním následujících bezpečnostních zásad zabráníte možnému poškození počítače a zajistíte vlastní bezpečnost.

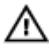

**VAROVÁNÍ: Před manipulací s vnitřními součástmi počítače si přečtěte bezpečnostní pokyny dodané s počítačem. Další informace o vzorových bezpečnostních postupech naleznete na domovské stránce Regulatory Compliance (Soulad s předpisy) na adrese dell.com/regulatory\_compliance.**

<span id="page-10-0"></span>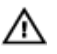

**VAROVÁNÍ: Před otevřením panelů nebo krytu počítače odpojte všechny zdroje napájení. Po dokončení práce uvnitř počítače nainstalujte zpět všechny kryty, panely a šrouby předtím, než připojíte zdroje napájení.**

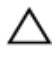

**VÝSTRAHA: Chcete-li předejít poškození počítače, ujistěte se, že je pracovní plocha rovná a čistá.**

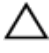

**VÝSTRAHA: Chcete-li předejít poškození komponent a karet, manipulujte s nimi pouze za hrany a nedotýkejte se kolíků a kontaktů.**

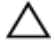

**VÝSTRAHA: Odstraňování potíží a opravy smíte provádět pouze po schválení týmem technické podpory společnosti Dell nebo podle jeho pokynů. Záruka se nevztahuje na škody způsobené servisními zásady, které nebyly společností Dell schváleny. Přečtěte si bezpečnostní pokyny, které jste obdrželi s produktem nebo které najdete na adrese dell.com/regulatory\_compliance.**

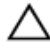

**VÝSTRAHA: Před manipulací s vnitřními součástmi počítače proveďte uzemnění tím, že se dotknete nenatřené kovové plochy, jako například kovové části na zadní straně počítače. Během práce se opětovně dotýkejte nenatřeného kovového povrchu, abyste vybili statickou elektřinu, která by mohla interní součásti počítače poškodit.**

**VÝSTRAHA: Při odpojování kabelu tahejte za konektor nebo pásek pro vytahování, nikoli za samotný kabel. Některé kabely mohou být opatřeny konektory se západkami nebo přítlačnými šrouby, které je třeba před odpojením kabelu uvolnit. Při odpojování kabelů konektory udržujte vyrovnané, aby nedošlo k ohnutí kolíků konektorů. Při připojování kabelů se ujistěte, že jsou konektory a porty správně otočeny a vyrovnány.**

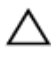

**VÝSTRAHA: Při odpojování síťového kabelu nejprve odpojte kabel od počítače a potom jej odpojte od síťového zařízení.**

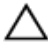

**VÝSTRAHA: Stiskem vysuňte všechny karty vložené ve čtečce paměťových karet.**

#### **Doporučené nástroje**

Postupy uvedené v tomto dokumentu mohou vyžadovat použití následujících nástrojů:

- křížový šroubovák,
- plastová jehla.

# <span id="page-12-0"></span>**Po manipulaci uvnitř počítače**

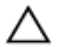

#### **VÝSTRAHA: Pokud šrouby uvnitř počítače zůstanou uvolněné nebo volně ležet, můžete počítač vážně poškodit.**

- **1** Našroubujte všechny šrouby a ujistěte se, že žádné nezůstaly volně ležet uvnitř počítače.
- **2** Připojte všechna externí zařízení, periferie a kabely, které jste odpojili před prací v počítači.
- **3** Vraťte zpět všechny karty, disky a ostatní části, které jste odebrali před prací v počítači.
- **4** Připojte počítač a všechna připojená zařízení do elektrických zásuvek.
- **5** Zapněte počítač.

# <span id="page-13-0"></span>**Vyjmutí baterie**

**VAROVÁNÍ: Před manipulací uvnitř počítače si přečtěte bezpečnostní informace dodané s počítačem a postupujte podle kroků popsaných v části Před [manipulací](#page-9-0) uvnitř počítače. Po dokončení práce uvnitř počítače postupujte podle pokynů v části Po [dokončení](#page-12-0) práce uvnitř [počítače.](#page-12-0) Další vzorové postupy naleznete na domovské stránce Regulatory Compliance (Soulad s předpisy) na adrese dell.com/ regulatory\_compliance.** 

#### **Postup**

- **1** Zavřete displej a otočte počítač spodní stranou vzhůru.
- **2** Posuňte uvolňovací západky baterie do polohy pro odemčení.

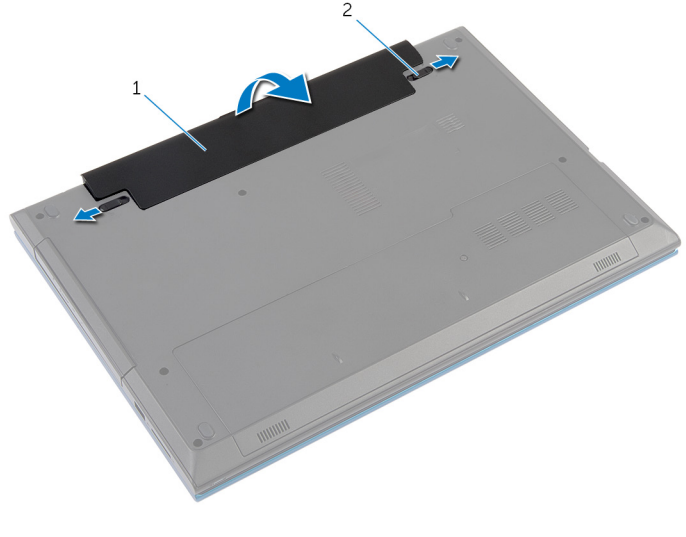

- 1 baterie 2 západky pro uvolnění baterie (2)
- **3** Zdvihněte prsty baterii pod úhlem a vyjměte ji z pozice pro baterii.
- **4** Otočte počítač vzhůru nohama a otevřete displej, co nejvíce je to možné.
- **5** Po odpojení počítače od napájení stiskněte a 5 sekund podržte vypínač počítače, abyste uzemnili základní desku.

## <span id="page-14-0"></span>**Vložení baterie**

**VAROVÁNÍ: Před manipulací uvnitř počítače si přečtěte bezpečnostní informace dodané s počítačem a postupujte podle kroků popsaných v části Před [manipulací](#page-9-0) uvnitř počítače. Po dokončení práce uvnitř počítače postupujte podle pokynů v části Po [dokončení](#page-12-0) práce uvnitř [počítače.](#page-12-0) Další vzorové postupy naleznete na domovské stránce Regulatory Compliance (Soulad s předpisy) na adrese dell.com/ regulatory\_compliance.** 

#### **Postup**

**1** Zasuňte výstupky na baterii do slotů pozice pro baterii a zaklapněte baterii na místo.

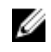

**POZNÁMKA:** Ujistěte se, že jsou zajištěny západky pro uvolnění baterie.

**2** Otočte počítač vzhůru nohama a otevřete displej, co nejvíce je to možné.

# <span id="page-15-0"></span>**Sejmutí spodního krytu**

**VAROVÁNÍ: Před manipulací uvnitř počítače si přečtěte bezpečnostní informace dodané s počítačem a postupujte podle kroků popsaných v části Před [manipulací](#page-9-0) uvnitř počítače. Po dokončení práce uvnitř počítače postupujte podle pokynů v části Po [dokončení](#page-12-0) práce uvnitř [počítače.](#page-12-0) Další vzorové postupy naleznete na domovské stránce Regulatory Compliance (Soulad s předpisy) na adrese dell.com/ regulatory\_compliance.** 

#### **Přípravné kroky**

Vyjměte [baterii.](#page-13-0)

### **Postup**

- **1** Zašroubujte šroub, který připevňuje spodní kryt k základně počítače.
- **2** Posunutím spodního krytu uvolněte výčnělky na spodním krytu od základny počítače.

Zdvihněte spodní kryt ven z počítače.

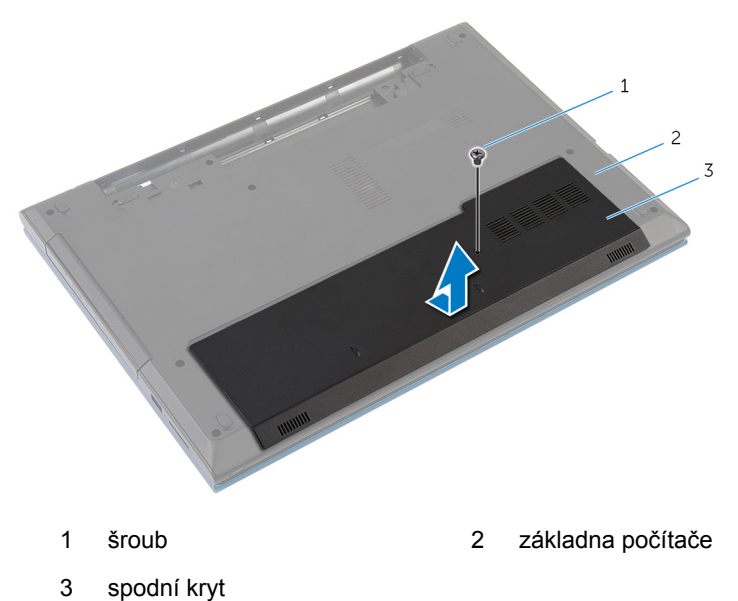

### <span id="page-17-0"></span>**Nasazení krytu základny**

**VAROVÁNÍ: Před manipulací uvnitř počítače si přečtěte bezpečnostní informace dodané s počítačem a postupujte podle kroků popsaných v části Před [manipulací](#page-9-0) uvnitř počítače. Po dokončení práce uvnitř počítače postupujte podle pokynů v části Po [dokončení](#page-12-0) práce uvnitř [počítače.](#page-12-0) Další vzorové postupy naleznete na domovské stránce Regulatory Compliance (Soulad s předpisy) na adrese dell.com/ regulatory\_compliance.** 

#### **Postup**

- **1** Zasuňte západky na krytu základny do otvorů v základně počítače a opatrně zasuňte kryt základny na místo.
- **2** Zašroubujte šroub, který připevňuje spodní kryt k základně počítače.

### **Následné požadavky**

Vložte [baterii](#page-14-0).

# <span id="page-18-0"></span>**Demontáž optické mechaniky**

**VAROVÁNÍ: Před manipulací uvnitř počítače si přečtěte bezpečnostní informace dodané s počítačem a postupujte podle kroků popsaných v části Před [manipulací](#page-9-0) uvnitř počítače. Po dokončení práce uvnitř počítače postupujte podle pokynů v části Po [dokončení](#page-12-0) práce uvnitř [počítače.](#page-12-0) Další vzorové postupy naleznete na domovské stránce Regulatory Compliance (Soulad s předpisy) na adrese dell.com/ regulatory\_compliance.** 

#### **Přípravné kroky**

Vyjměte [baterii.](#page-13-0)

#### **Postup**

- **1** Vyšroubujte šroub připevňující sestavu optické jednotky k základně počítače.
- **2** Prsty vysuňte sestavu optické jednotky z pozice pro optickou jednotku.

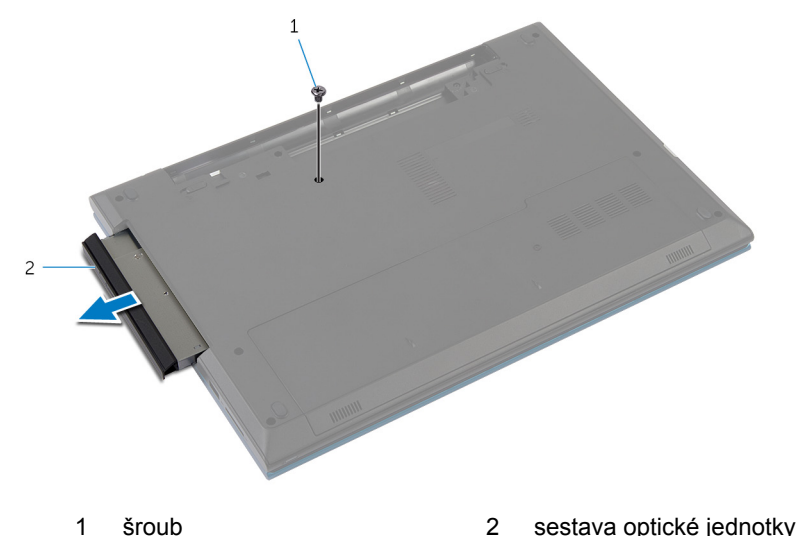

**3** Vyšroubujte šroub, který k sestavě optické jednotky připevňuje držák optické jednotky.

- Odstraňte držák optické jednotky ze sestavy optické jednotky.
- Opatrně vypáčte rámeček optické jednotky a vyjměte ho.

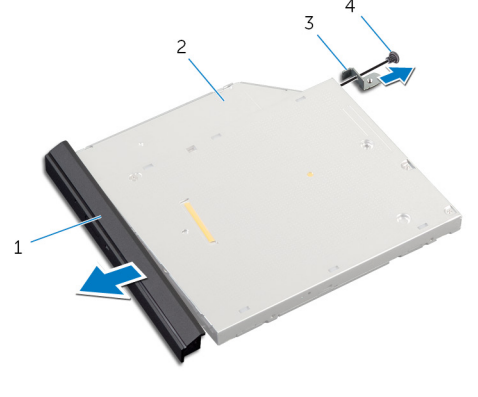

- rámeček optické jednotky 2 optická mechanika
- držák optické jednotky 4 šroub

## <span id="page-20-0"></span>**Montáž diskové mechaniky**

**VAROVÁNÍ: Před manipulací uvnitř počítače si přečtěte bezpečnostní informace dodané s počítačem a postupujte podle kroků popsaných v části Před [manipulací](#page-9-0) uvnitř počítače. Po dokončení práce uvnitř počítače postupujte podle pokynů v části Po [dokončení](#page-12-0) práce uvnitř [počítače.](#page-12-0) Další vzorové postupy naleznete na domovské stránce Regulatory Compliance (Soulad s předpisy) na adrese dell.com/ regulatory\_compliance.** 

#### **Postup**

- **1** Zarovnejte západky na rámečku optické jednotky se sloty v optické jednotce a opatrně ho zacvakněte na místo.
- **2** Zarovnejte otvor šroubu na držáku optické jednotky s otvorem na sestavě optické jednotky.
- **3** Zašroubujte šroub, který k sestavě optické jednotky připevňuje držák optické jednotky.
- **4** Zasuňte sestavu optické jednotky do její pozice a ujistěte se, že je zdířka pro šroub na držáku optické jednotky zarovnána se zdířkou pro šroub na základně počítače.
- **5** Zašroubujte šroub připevňující sestavu optické jednotky k základně počítače.

#### **Následné požadavky**

Vložte [baterii](#page-14-0).

### <span id="page-21-0"></span>**Demontáž pevného disku**

**VAROVÁNÍ: Před manipulací uvnitř počítače si přečtěte bezpečnostní informace dodané s počítačem a postupujte podle kroků popsaných v části Před [manipulací](#page-9-0) uvnitř počítače. Po dokončení práce uvnitř počítače postupujte podle pokynů v části Po [dokončení](#page-12-0) práce uvnitř [počítače.](#page-12-0) Další vzorové postupy naleznete na domovské stránce Regulatory Compliance (Soulad s předpisy) na adrese dell.com/ regulatory\_compliance.** 

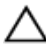

**VÝSTRAHA: Pevné disky jsou křehké. Při manipulaci s pevným diskem buďte opatrní.**

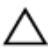

**VÝSTRAHA: Chcete-li předejít ztrátě dat, nevyjímejte pevný disk, pokud je počítač v režimu spánku nebo zapnutý.**

#### **Přípravné kroky**

- **1** Vyjměte [baterii.](#page-13-0)
- **2** Sejměte [spodní](#page-15-0) kryt.

#### **Postup**

- **1** Vyšroubujte šroub připevňující sestavu pevného disku k základně počítače.
- **2** Pomocí poutka vysuňte sestavu pevného disku a odpojte ji od základní desky.

Vyjměte sestavu pevného disku ze základny počítače.

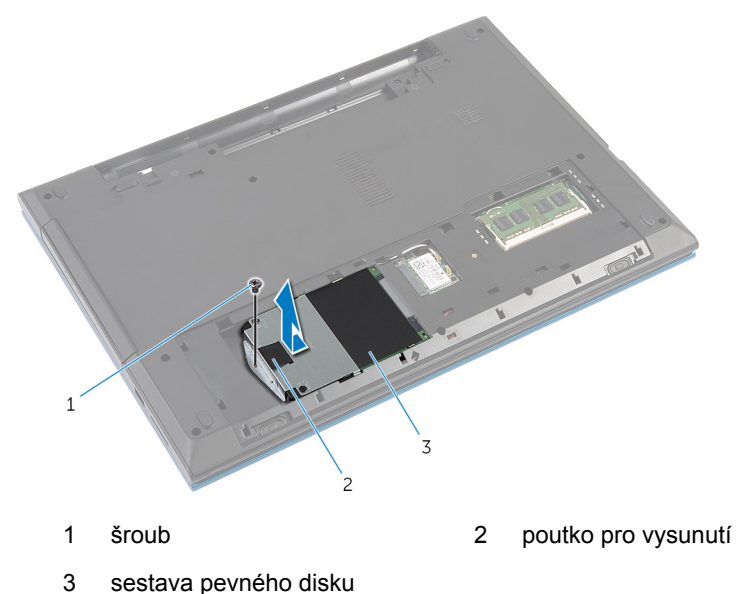

- Odstraňte šrouby, kterými je k pevnému disku upevněn jeho držák.
- Pomocí poutka zdvihněte držák pevného disku a odlepte mylarovou pásku z pevného disku.

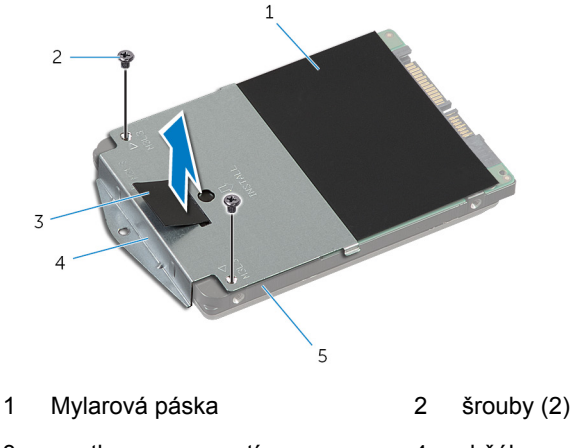

- 3 poutko pro vysunutí 4 držák pevného disku
- pevný disk

# <span id="page-23-0"></span>**Výměna pevného disku**

**VAROVÁNÍ: Před manipulací uvnitř počítače si přečtěte bezpečnostní informace dodané s počítačem a postupujte podle kroků popsaných v části Před [manipulací](#page-9-0) uvnitř počítače. Po dokončení práce uvnitř počítače postupujte podle pokynů v části Po [dokončení](#page-12-0) práce uvnitř [počítače.](#page-12-0) Další vzorové postupy naleznete na domovské stránce Regulatory Compliance (Soulad s předpisy) na adrese dell.com/ regulatory\_compliance.** 

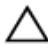

**VÝSTRAHA: Pevné disky jsou křehké. Při manipulaci s pevným diskem buďte opatrní.**

#### **Postup**

- **1** Přilepte mylarovou pásku k pevnému disku.
- **2** Zarovnejte zdířky pro šrouby na pevném disku se zdířkami na držáku pevného disku.
- **3** Zašroubujte šrouby upevňující držák pevného disku k pevnému disku.
- **4** Vložte sestavu pevného disku do základny počítače.
- **5** Zasuňte sestavu pevného disku, abyste upevnili konektor pevného disku ke konektoru na základní desce.
- **6** Zašroubujte šroub připevňující sestavu pevného disku k základně počítače.

#### **Následné požadavky**

- **1** Nasaďte [spodní](#page-17-0) kryt.
- **2** Vložte [baterii](#page-14-0).

# <span id="page-24-0"></span>**Vyjmutí paměťového modulu**

**VAROVÁNÍ: Před manipulací uvnitř počítače si přečtěte bezpečnostní informace dodané s počítačem a postupujte podle kroků popsaných v části Před [manipulací](#page-9-0) uvnitř počítače. Po dokončení práce uvnitř počítače postupujte podle pokynů v části Po [dokončení](#page-12-0) práce uvnitř [počítače.](#page-12-0) Další vzorové postupy naleznete na domovské stránce Regulatory Compliance (Soulad s předpisy) na adrese dell.com/ regulatory\_compliance.** 

#### **Přípravné kroky**

- **1** Vyjměte [baterii.](#page-13-0)
- **2** Sejměte [spodní](#page-15-0) kryt.

#### **Postup**

**1** Prsty roztáhněte zajišťovací svorky na každém konci konektoru paměťového modulu tak, aby paměťový modul vyskočil z pozice. Vysuňte paměťový modul ze slotu paměťového modulu.

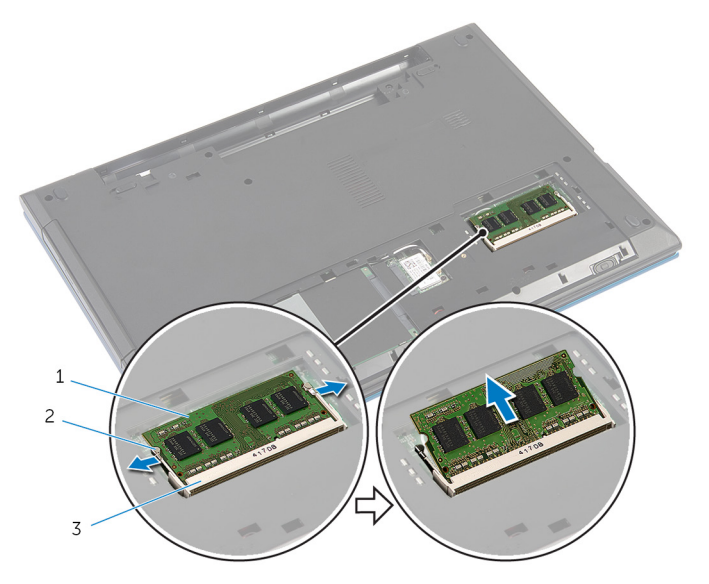

- paměťový modul, 2 zajišťovací spony (2)
- slot paměťového modulu

### <span id="page-26-0"></span>**Instalace paměťového modulu**

**VAROVÁNÍ: Před manipulací uvnitř počítače si přečtěte bezpečnostní informace dodané s počítačem a postupujte podle kroků popsaných v části Před [manipulací](#page-9-0) uvnitř počítače. Po dokončení práce uvnitř počítače postupujte podle pokynů v části Po [dokončení](#page-12-0) práce uvnitř [počítače.](#page-12-0) Další vzorové postupy naleznete na domovské stránce Regulatory Compliance (Soulad s předpisy) na adrese dell.com/ regulatory\_compliance.** 

#### **Postup**

**1** Zarovnejte zářez na hraně paměťového modulu se západkou na slotu paměťového modulu.

<span id="page-27-0"></span>Paměťový modul zasuňte pod úhlem do konektoru a poté modul zatlačte směrem dolů, dokud nezapadne na místo.

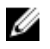

**POZNÁMKA:** Jestliže neuslyšíte cvaknutí, modul vyjměte a postup vkládání zopakujte.

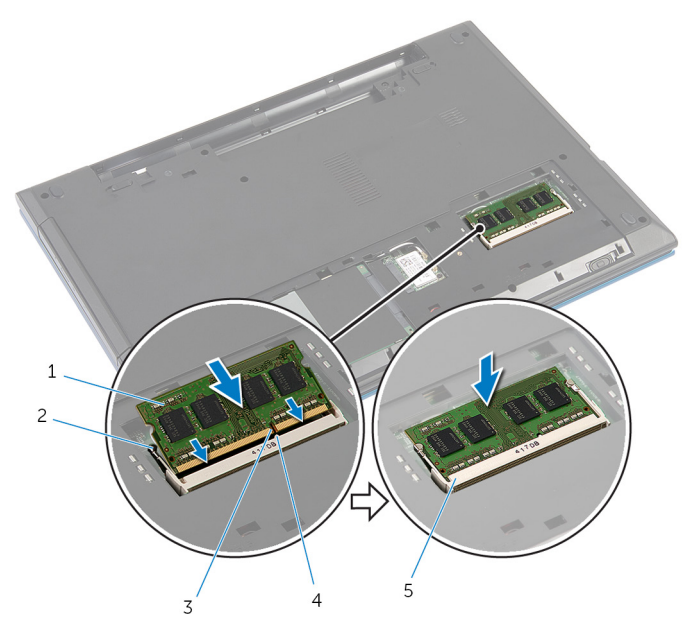

- 
- 
- 
- slot paměťového modulu
- paměťový modul, 2 zajišťovací spony (2)
- zářez 4 západka

#### **Následné požadavky**

- Nasaďte [spodní](#page-17-0) kryt.
- Vložte [baterii](#page-14-0).

### <span id="page-28-0"></span>**Demontáž bezdrátové karty**

**VAROVÁNÍ: Před manipulací uvnitř počítače si přečtěte bezpečnostní informace dodané s počítačem a postupujte podle kroků popsaných v části Před [manipulací](#page-9-0) uvnitř počítače. Po dokončení práce uvnitř počítače postupujte podle pokynů v části Po [dokončení](#page-12-0) práce uvnitř [počítače.](#page-12-0) Další vzorové postupy naleznete na domovské stránce Regulatory Compliance (Soulad s předpisy) na adrese dell.com/ regulatory\_compliance.** 

#### **Přípravné kroky**

- **1** Vyjměte [baterii.](#page-13-0)
- **2** Sejměte [spodní](#page-15-0) kryt.

#### **Postup**

- **1** Odpojte anténní kabely od bezdrátové karty.
- **2** Vyšroubujte šroub, který připevňuje bezdrátovou kartu k základně počítače.

**3** Vysuňte bezdrátovou kartu ze slotu bezdrátové karty.

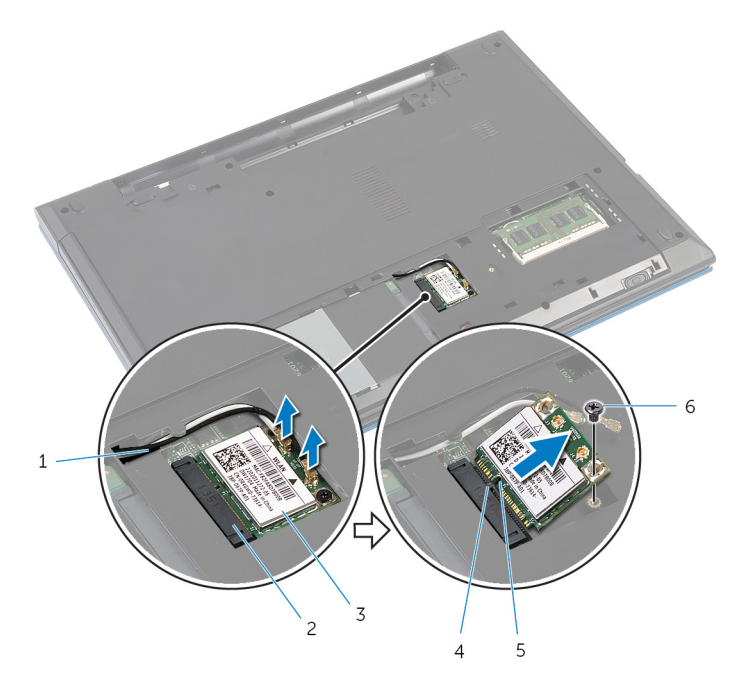

- 
- 3 bezdrátová karta **4 západka**
- 
- 1 anténní kabely (2) 2 slot bezdrátové karty
	-
- 5 zářez 6 šroub

### <span id="page-30-0"></span>**Zpětná montáž bezdrátové karty**

**VAROVÁNÍ: Před manipulací uvnitř počítače si přečtěte bezpečnostní informace dodané s počítačem a postupujte podle kroků popsaných v části Před [manipulací](#page-9-0) uvnitř počítače. Po dokončení práce uvnitř počítače postupujte podle pokynů v části Po [dokončení](#page-12-0) práce uvnitř [počítače.](#page-12-0) Další vzorové postupy naleznete na domovské stránce Regulatory Compliance (Soulad s předpisy) na adrese dell.com/ regulatory\_compliance.** 

#### **Postup**

- **1** Zarovnejte drážku na bezdrátové kartě s výstupkem na slotu karty.
- **2** Vložte pod úhlem paměťovou kartu do slotu.
- **3** Zatlačte druhý konec bezdrátové karty dolů a připevněte šroub zajišťující bezdrátovou kartu k základně počítače.
- **4** Připojte anténní kabely k bezdrátové kartě.

Následující tabulka uvádí barevné schéma anténních kabelů pro bezdrátové karty podporované tímto počítačem.

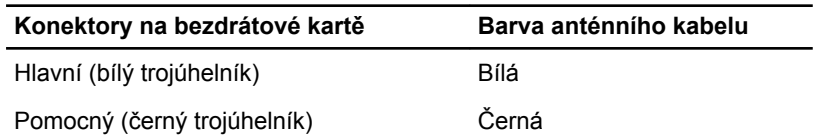

#### **Následné požadavky**

- **1** Nasaďte [spodní](#page-17-0) kryt.
- **2** Vložte [baterii](#page-14-0).

### <span id="page-31-0"></span>**Demontáž klávesnice**

**VAROVÁNÍ: Před manipulací uvnitř počítače si přečtěte bezpečnostní informace dodané s počítačem a postupujte podle kroků popsaných v části Před [manipulací](#page-9-0) uvnitř počítače. Po dokončení práce uvnitř počítače postupujte podle pokynů v části Po [dokončení](#page-12-0) práce uvnitř [počítače.](#page-12-0) Další vzorové postupy naleznete na domovské stránce Regulatory Compliance (Soulad s předpisy) na adrese dell.com/ regulatory\_compliance.** 

#### **Přípravné kroky**

Vyjměte [baterii.](#page-13-0)

#### **Postup**

- **1** Otočte počítač vzhůru nohama a otevřete displej, co nejvíce je to možné.
- **2** Použijte plastovou jehlu k uvolnění západek, které upevňují klávesnici k opěrce rukou.

Opatrně klávesnici překlopte a položte ji na opěrku rukou.

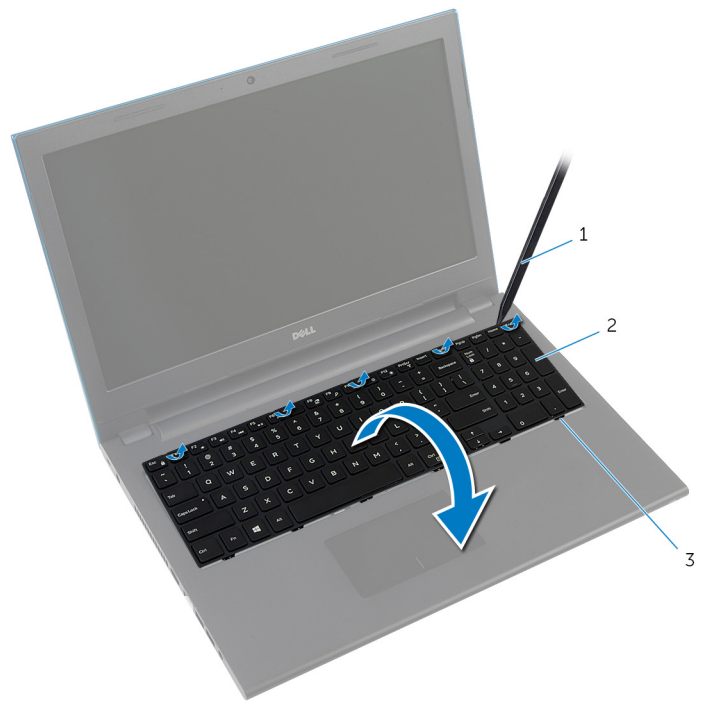

- 1 plastová jehla ale  $2$  klávesnice
- západky (6)
- Zdvihněte výčnělky a odpojte kabel klávesnice a kabel podsvícení klávesnice (volitelný) od základní desky.

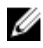

**POZNÁMKA:** Kabel podsvícení klávesnice je k dispozici pouze na podsvícené klávesnici.

Zdvihněte klávesnici společně s kabely z opěrky rukou.

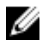

**POZNÁMKA:** Pokud instalujete novou klávesnici, poznačte si vedení kabelu klávesnice a kabelu podsvícení klávesnice (volitelný).

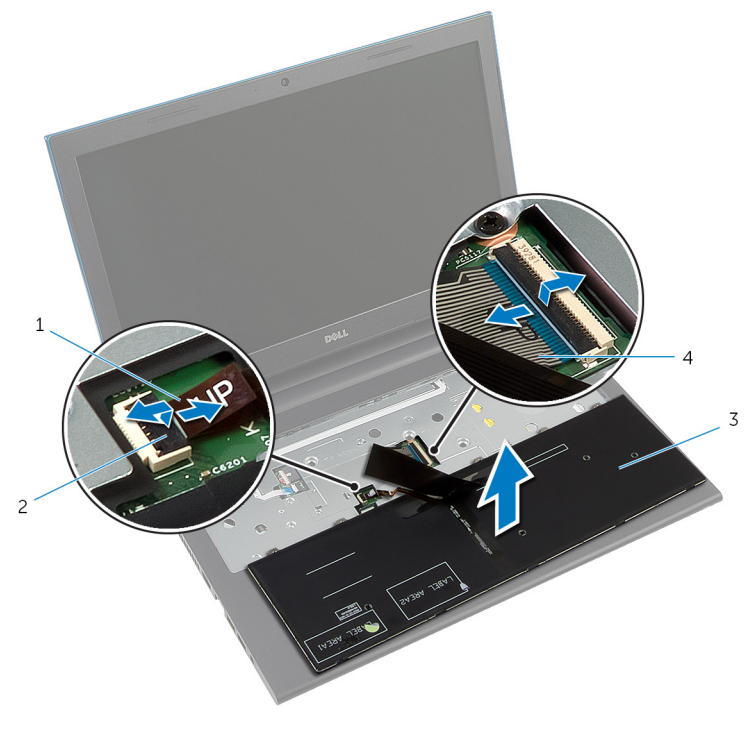

- kabel podsvícení klávesnice (volitelný) západka konektoru
- klávesnice 4 kabel klávesnice

### <span id="page-34-0"></span>**Instalace klávesnice**

**VAROVÁNÍ: Před manipulací uvnitř počítače si přečtěte bezpečnostní informace dodané s počítačem a postupujte podle kroků popsaných v části Před [manipulací](#page-9-0) uvnitř počítače. Po dokončení práce uvnitř počítače postupujte podle pokynů v části Po [dokončení](#page-12-0) práce uvnitř [počítače.](#page-12-0) Další vzorové postupy naleznete na domovské stránce Regulatory Compliance (Soulad s předpisy) na adrese dell.com/ regulatory\_compliance.** 

#### **Postup**

**1** Zasuňte kabel klávesnice a kabel podsvícení klávesnice (volitelný) do konektorů na základní desce a zatlačte na západky konektorů, abyste kabely upevnili.

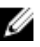

**POZNÁMKA:** Pokud instalujete novou klávesnici, přeložte kabely stejným způsobem, jako byly přeloženy na původní klávesnici. Další informace naleznete v části "Přeložení kabelů klávesnice".

- **2** Opatrně přetočte klávesnici, zasuňte výčnělky na klávesnici do jejich slotů na opěrce rukou a zaklapněte klávesnici na místo.
- **3** Zavřete displej a otočte počítač spodní stranou vzhůru.

#### **Přeložení kabelů klávesnice**

#### **VÝSTRAHA: Při přeložení kabelů nevyvíjejte nadměrný tlak.**

Kabely na klávesnici nejsou při dodání náhradní klávesnice přeloženy. Přeložte kabely na náhradní klávesnici stejně, jako byly přeloženy na původní klávesnici. Řiďte se přitom následujícími pokyny.

**POZNÁMKA:** Kabel podsvícení klávesnice je k dispozici pouze na podsvícené klávesnici.

**1** Položte klávesnici na rovný a čistý povrch.

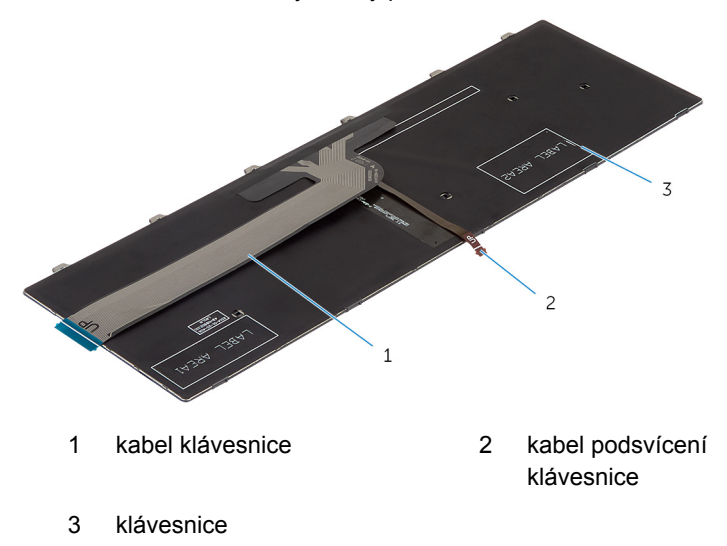

**VÝSTRAHA: Při přeložení kabelů nevyvíjejte nadměrný tlak.**
Zdvihněte kabel klávesnice a jemně přeložte kabel podsvícení klávesnice podle ohybové linie.

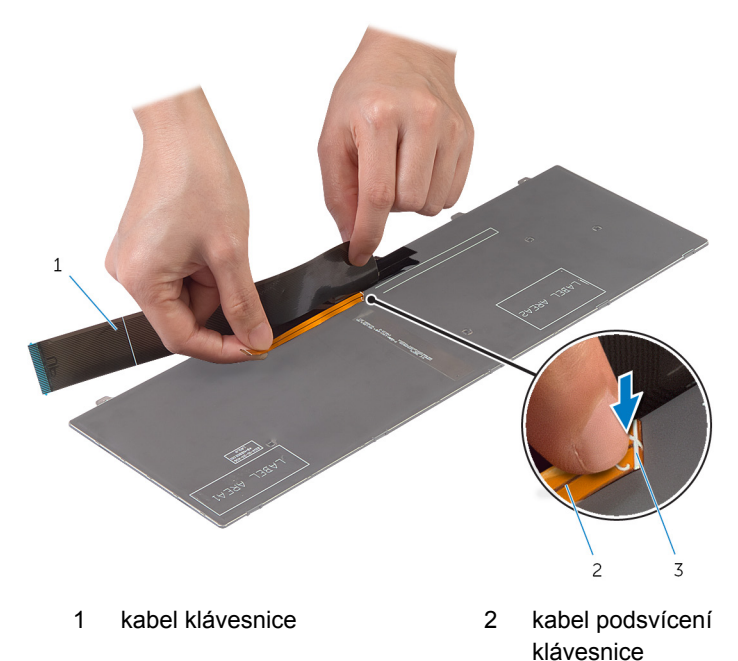

ohybová linie

Přeložte jemně kabel klávesnice pomocí zarovnávací linky.

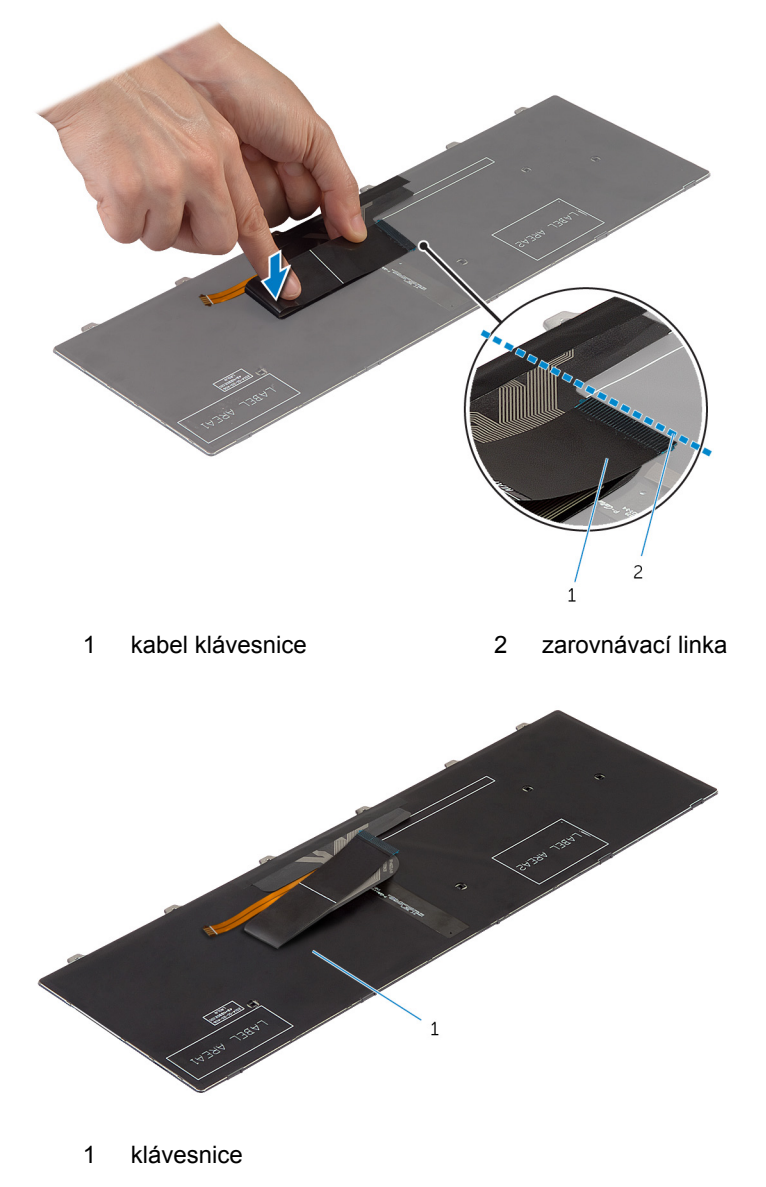

## **Následné požadavky**

Vložte [baterii](#page-14-0).

# <span id="page-39-0"></span>**Demontáž opěrky pro dlaň**

**VAROVÁNÍ: Před manipulací uvnitř počítače si přečtěte bezpečnostní informace dodané s počítačem a postupujte podle kroků popsaných v části Před [manipulací](#page-9-0) uvnitř počítače. Po dokončení práce uvnitř počítače postupujte podle pokynů v části Po [dokončení](#page-12-0) práce uvnitř [počítače.](#page-12-0) Další vzorové postupy naleznete na domovské stránce Regulatory Compliance (Soulad s předpisy) na adrese dell.com/ regulatory\_compliance.** 

### **Přípravné kroky**

- **1** Vyjměte [baterii.](#page-13-0)
- **2** Sejměte [spodní](#page-15-0) kryt.
- **3** Postupujte podle postupu od kroku 1 po krok 3 v části "Vyjmutí [pevného](#page-21-0) [disku](#page-21-0)".
- **4** Demontujte [klávesnici.](#page-31-0)

## **Postup**

**1** Vyšroubujte šrouby, které připevňují opěrku rukou k základně počítače.

Zdvihněte západky konektoru a pomocí výčnělků odpojte kabel dotykové podložky a kabel vypínače od základní desky.

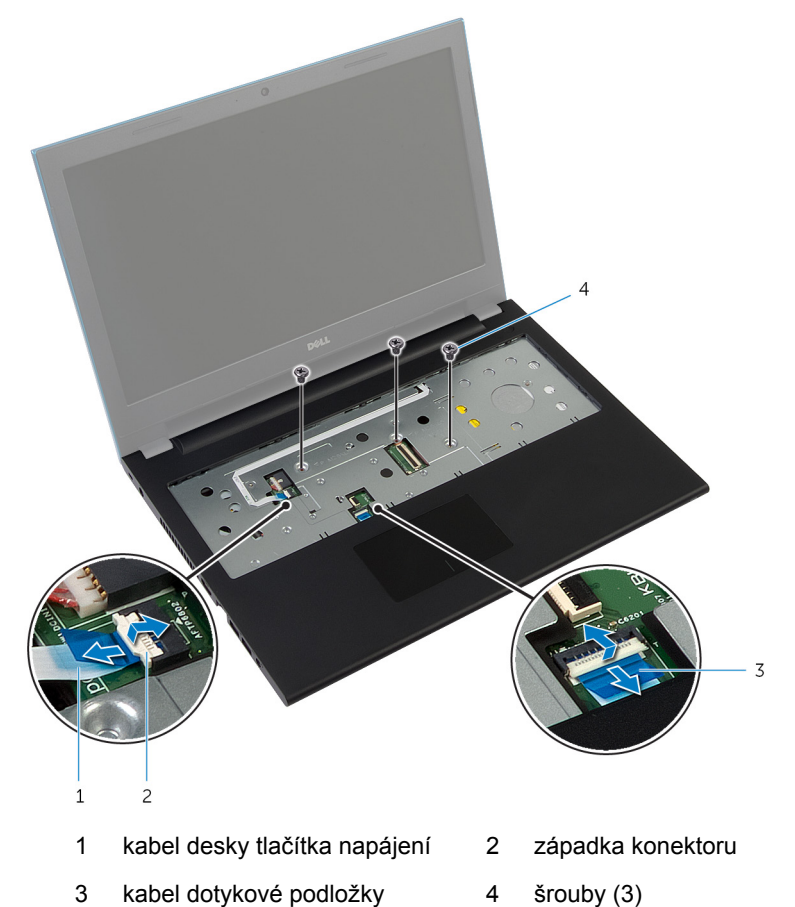

Zavřete displej a otočte počítač spodní stranou vzhůru.

Vyšroubujte šrouby, které připevňují opěrku rukou k základně počítače.

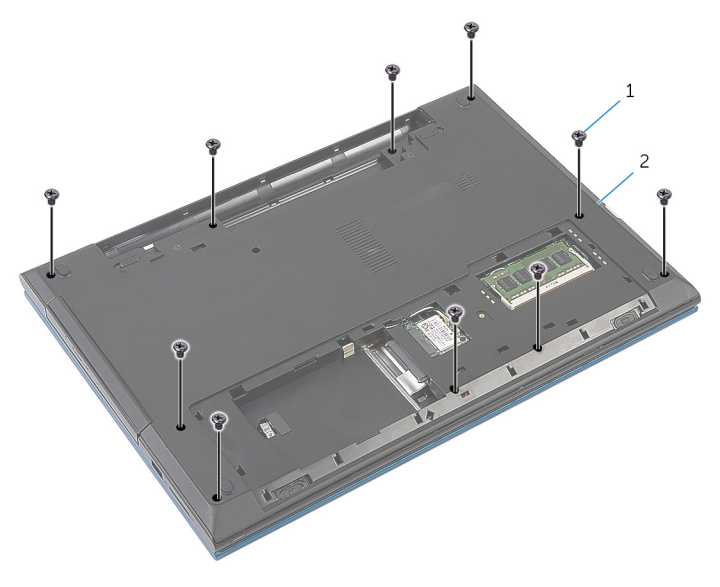

šrouby (10) 2 základna počítače

Pomocí plastové jehly opatrně uvolněte výstupky na opěrce rukou z drážek na základně počítače.

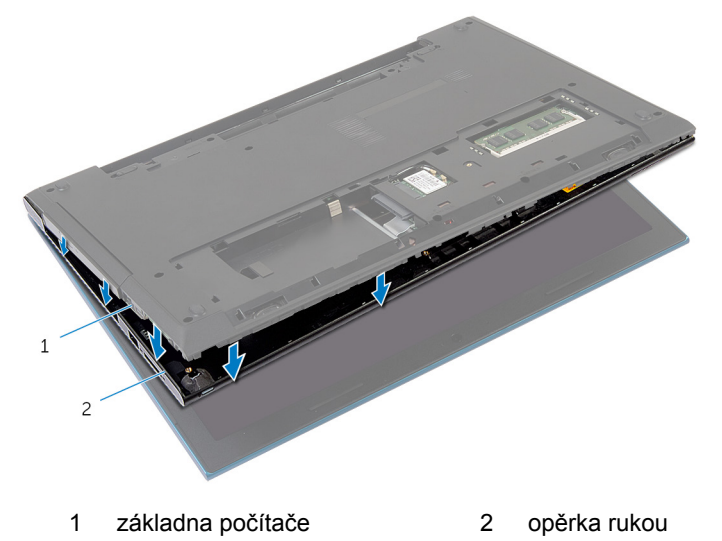

Otočte počítač vzhůru nohama a otevřete displej, co nejvíce je to možné.

**7** Zdvihněte pod úhlem opěrku rukou a uvolněte ji z portů na základní desce.

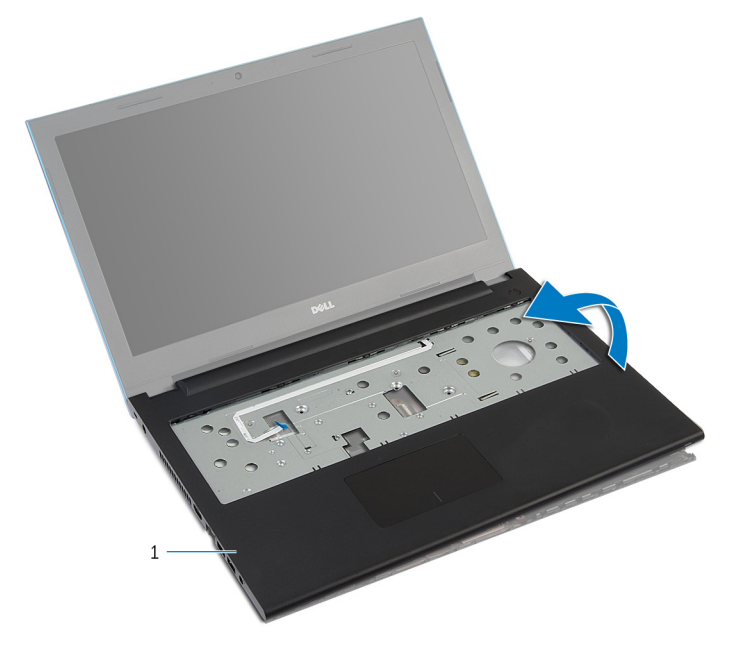

- 1 opěrka rukou
- 8 Postupujte podle postupu od kroku 1 po krok 7 v části "Vyjmutí [modulu](#page-44-0) tlačítka [napájení"](#page-44-0).
- **9** Postupujte podle postupu od kroku 1 po krok 5 v části "Vyjmutí dotykové [podložky"](#page-47-0).

# <span id="page-43-0"></span>**Montáž opěrky rukou**

**VAROVÁNÍ: Před manipulací uvnitř počítače si přečtěte bezpečnostní informace dodané s počítačem a postupujte podle kroků popsaných v části Před [manipulací](#page-9-0) uvnitř počítače. Po dokončení práce uvnitř počítače postupujte podle pokynů v části Po [dokončení](#page-12-0) práce uvnitř [počítače.](#page-12-0) Další vzorové postupy naleznete na domovské stránce Regulatory Compliance (Soulad s předpisy) na adrese dell.com/ regulatory\_compliance.** 

#### **Postup**

- 1 Postupujte podle postupu od kroku 1 po krok 4 v části "Výměna dotykové [podložky"](#page-50-0).
- **2** Postupujte podle postupu od kroku 1 po krok 7 v části "Instalace [modulu](#page-46-0) tlačítka [napájení"](#page-46-0).
- **3** Zasuňte sloty na opěrce rukou do výčnělků na základní desce a umístěte opěrku rukou na základnu počítače.
- **4** Zatlačením zaklapněte opěrku rukou na místo.
- **5** Našroubujte šrouby, které připevňují opěrku rukou k základně počítače.
- **6** Vsuňte kabely dotykové plochy a tlačítka napájení do konektorů na základní desce a zamáčkněte západky konektorů, čímž zajistíte kabely.
- **7** Zavřete displej a otočte počítač spodní stranou vzhůru.
- **8** Našroubujte šrouby, které připevňují opěrku rukou k základně počítače.
- **9** Otočte počítač vzhůru nohama a otevřete displej, co nejvíce je to možné.

### **Následné požadavky**

- **1** Namontujte [klávesnici.](#page-34-0)
- **2** Postupujte podle postupu od kroku 4 po krok 6 v části "Instalace [pevného](#page-23-0) [disku](#page-23-0)".
- **3** Nasaďte [spodní](#page-17-0) kryt.
- **4** Vložte [baterii](#page-14-0).

# <span id="page-44-0"></span>**Vyjmutí modulu tlačítka napájení**

**VAROVÁNÍ: Před manipulací uvnitř počítače si přečtěte bezpečnostní informace dodané s počítačem a postupujte podle kroků popsaných v části Před [manipulací](#page-9-0) uvnitř počítače. Po dokončení práce uvnitř počítače postupujte podle pokynů v části Po [dokončení](#page-12-0) práce uvnitř [počítače.](#page-12-0) Další vzorové postupy naleznete na domovské stránce Regulatory Compliance (Soulad s předpisy) na adrese dell.com/ regulatory\_compliance.** 

### **Přípravné kroky**

- **1** Vyjměte [baterii.](#page-13-0)
- **2** Sejměte [spodní](#page-15-0) kryt.
- **3** Postupujte podle postupu od kroku 1 po krok 3 v části "Vyjmutí [pevného](#page-21-0) [disku](#page-21-0)".
- **4** Demontujte [klávesnici.](#page-31-0)
- **5** Postupujte podle postupu od kroku 1 po krok 7 v části "Vyjmutí opěrky [rukou"](#page-39-0).

### **Postup**

- **1** Odlepte kabel desky tlačítka napájení od opěrky rukou.
- **2** Otočte opěrku rukou vzhůru nohama a umístěte ji na čistý a plochý povrch.
- **3** Vyjměte kabel desky tlačítka napájení skrz otvor na opěrce rukou.
- **4** Odlepte pásku, která připevňuje desku tlačítka napájení k opěrce rukou.
- **5** Vyšroubujte šroub, který připevňuje desku tlačítka napájení k opěrce rukou.
- **6** Poznačte si vedení kabelu desky tlačítka napájení a vyjměte ho z opěrky rukou.

**7** Zdvihněte desku tlačítka napájení pod úhlem a vysuňte ji z výčnělku na opěrce rukou.

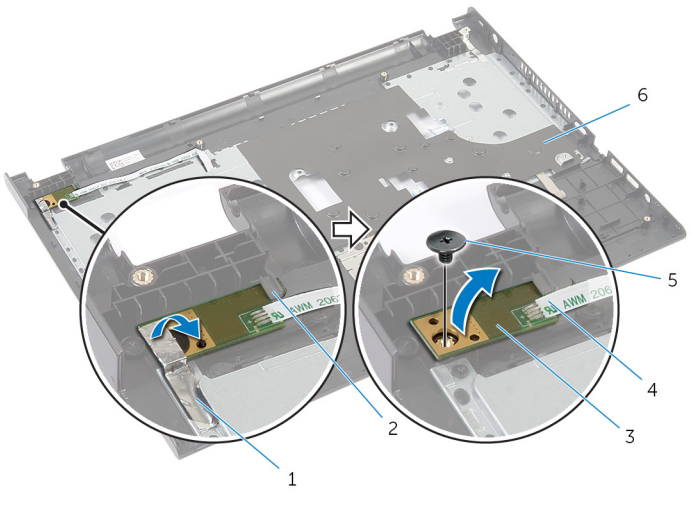

- 
- 3 desku tlačítka napájení 4 kabel desky tlačítka
- 
- 1 páska 2 západka
	- napájení
- 5 šroub 6 opěrka rukou

# <span id="page-46-0"></span>**Montáž modulu tlačítka napájení**

**VAROVÁNÍ: Před manipulací uvnitř počítače si přečtěte bezpečnostní informace dodané s počítačem a postupujte podle kroků popsaných v části Před [manipulací](#page-9-0) uvnitř počítače. Po dokončení práce uvnitř počítače postupujte podle pokynů v části Po [dokončení](#page-12-0) práce uvnitř [počítače.](#page-12-0) Další vzorové postupy naleznete na domovské stránce Regulatory Compliance (Soulad s předpisy) na adrese dell.com/ regulatory\_compliance.** 

### **Postup**

- **1** Zasuňte desku tlačítka napájení pod výčnělky na opěrce rukou a zarovnejte zdířku pro šroub na desce tlačítka napájení se zdířku pro šroub na opěrce rukou.
- **2** Zašroubujte šroubek, který upevňuje desku tlačítka napájení k opěrce rukou.
- **3** Přilepte pásku, která připevňuje desku tlačítka napájení k opěrce rukou.
- **4** Upevněte kabel desky tlačítka napájení do sestavy opěrky rukou.
- **5** Prostrčte kabel desky tlačítka napájení skrz otvor na opěrce rukou.
- **6** Otočte opěrku rukou.
- **7** Upevněte kabel desky tlačítka napájení do sestavy opěrky rukou.

- **1** Postupujte podle postupu od kroku 3 po krok 9 v části "Instalace opěrky [rukou"](#page-43-0).
- **2** Namontujte [klávesnici.](#page-34-0)
- **3** Postupujte podle postupu od kroku 4 po krok 6 v části "Instalace [pevného](#page-23-0) [disku](#page-23-0)".
- **4** Nasaďte [spodní](#page-17-0) kryt.
- **5** Vložte [baterii](#page-14-0).

# <span id="page-47-0"></span>**Jak odstranit dotykovou podložku**

**VAROVÁNÍ: Před manipulací uvnitř počítače si přečtěte bezpečnostní informace dodané s počítačem a postupujte podle kroků popsaných v části Před [manipulací](#page-9-0) uvnitř počítače. Po dokončení práce uvnitř počítače postupujte podle pokynů v části Po [dokončení](#page-12-0) práce uvnitř [počítače.](#page-12-0) Další vzorové postupy naleznete na domovské stránce Regulatory Compliance (Soulad s předpisy) na adrese dell.com/ regulatory\_compliance.** 

### **Přípravné kroky**

- **1** Vyjměte [baterii.](#page-13-0)
- **2** Sejměte [spodní](#page-15-0) kryt.
- **3** Postupujte podle postupu od kroku 1 po krok 3 v části "Vyjmutí [pevného](#page-21-0) [disku](#page-21-0)".
- **4** Demontujte [klávesnici.](#page-31-0)
- **5** Postupujte podle postupu od kroku 1 po krok 7 v části "Vyjmutí opěrky [rukou"](#page-39-0).

### **Postup**

- **1** Otočte opěrku rukou vzhůru nohama a umístěte ji na čistý a plochý povrch.
- **2** Zvedněte západku konektoru a odpojte kabel dotykové podložky od dotykové podložky.

Vyšroubujte šrouby upevňující dotykovou podložku k opěrce rukou.

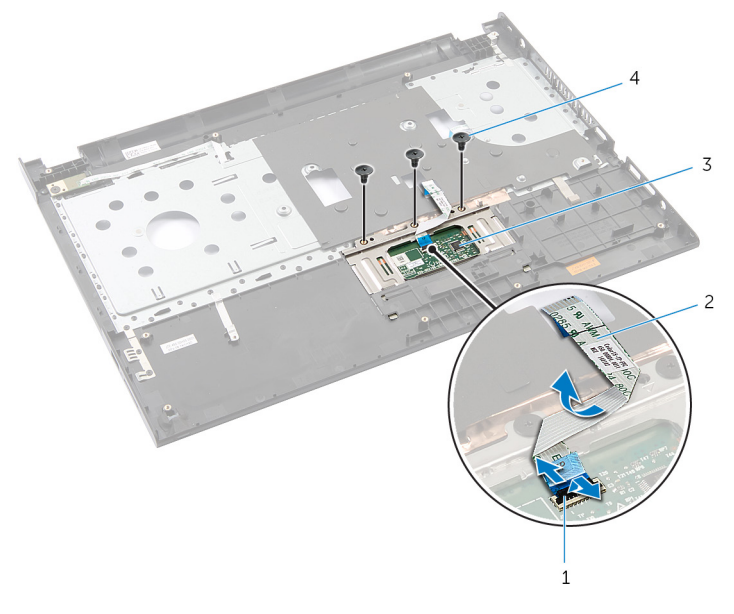

- západka konektoru 2 kabel dotykové podložky
- dotykové podložky, 4 šrouby (3)
- 
- Vyjměte prsty dotykovou podložku zespod opěrky rukou.

Vysuňte a vyjměte dotykovou podložku z opěrky rukou.

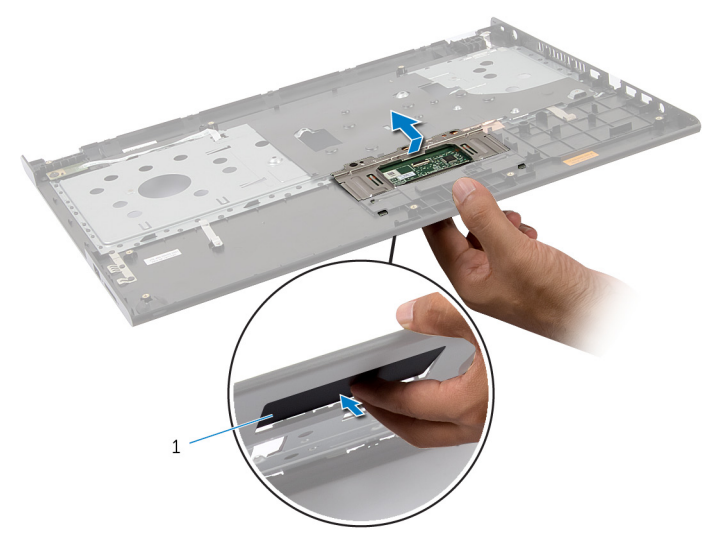

dotykové podložky,

# <span id="page-50-0"></span>**Jak vyměnit dotykovou podložku**

**VAROVÁNÍ: Před manipulací uvnitř počítače si přečtěte bezpečnostní informace dodané s počítačem a postupujte podle kroků popsaných v části Před [manipulací](#page-9-0) uvnitř počítače. Po dokončení práce uvnitř počítače postupujte podle pokynů v části Po [dokončení](#page-12-0) práce uvnitř [počítače.](#page-12-0) Další vzorové postupy naleznete na domovské stránce Regulatory Compliance (Soulad s předpisy) na adrese dell.com/ regulatory\_compliance.** 

#### **Postup**

- **1** Zasuňte výčnělky na dotykové podložce do slotů na opěrce rukou.
- **2** Zašroubujte šrouby upevňující dotykovou podložku k opěrce rukou.
- **3** Zasuňte kabel dotykové podložky do konektoru dotykové podložky a zajistěte ho zatlačením na západku konektoru.
- **4** Otočte opěrku rukou.

- **1** Postupujte podle postupu od kroku 3 po krok 9 v části "Instalace opěrky [rukou"](#page-43-0).
- **2** Namontujte [klávesnici.](#page-34-0)
- **3** Postupujte podle postupu od kroku 4 po krok 6 v části "Instalace [pevného](#page-23-0) [disku](#page-23-0)".
- **4** Nasaďte [spodní](#page-17-0) kryt.
- **5** Vložte [baterii](#page-14-0).

## <span id="page-51-0"></span>**Demontáž desky konektoru baterie**

**VAROVÁNÍ: Před manipulací uvnitř počítače si přečtěte bezpečnostní informace dodané s počítačem a postupujte podle kroků popsaných v části Před [manipulací](#page-9-0) uvnitř počítače. Po dokončení práce uvnitř počítače postupujte podle pokynů v části Po [dokončení](#page-12-0) práce uvnitř [počítače.](#page-12-0) Další vzorové postupy naleznete na domovské stránce Regulatory Compliance (Soulad s předpisy) na adrese dell.com/ regulatory\_compliance.** 

### **Přípravné kroky**

- **1** Vyjměte [baterii.](#page-13-0)
- **2** Sejměte [spodní](#page-15-0) kryt.
- **3** Postupujte podle postupu od kroku 1 po krok 3 v části "Vyjmutí [pevného](#page-21-0) [disku](#page-21-0)".
- **4** Demontujte [klávesnici.](#page-31-0)
- **5** Postupujte podle postupu od kroku 1 po krok 7 v části "Vyjmutí opěrky [rukou"](#page-39-0).

### **Postup**

**1** Vyšroubujte šrouby, které upevňují desku konektoru baterie k základně počítače.

**2** Opatrně zdvihněte desku konektoru baterie, abyste ji odpojili od základní desky.

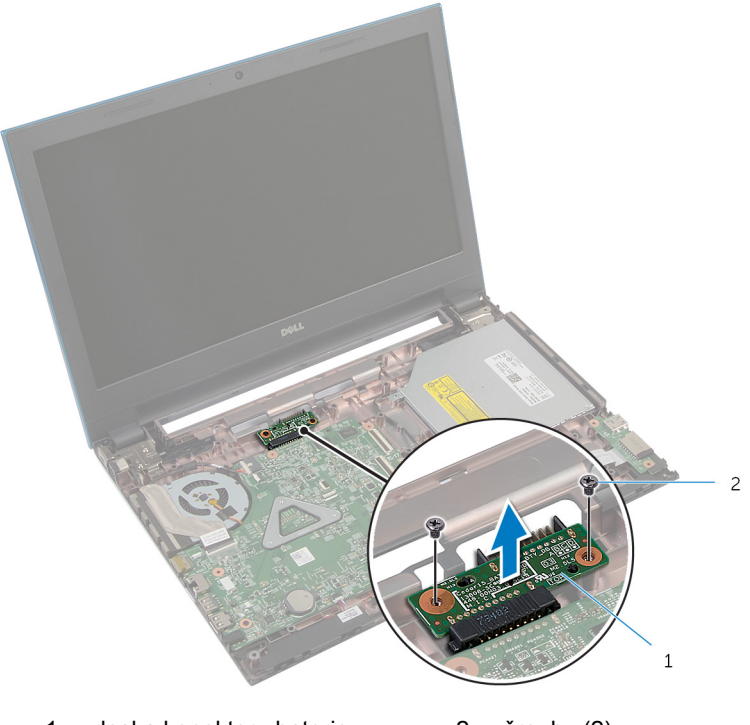

1 deska konektoru baterie 2 šrouby (2)

# **Montáž desky konektoru baterie**

**VAROVÁNÍ: Před manipulací uvnitř počítače si přečtěte bezpečnostní informace dodané s počítačem a postupujte podle kroků popsaných v části Před [manipulací](#page-9-0) uvnitř počítače. Po dokončení práce uvnitř počítače postupujte podle pokynů v části Po [dokončení](#page-12-0) práce uvnitř [počítače.](#page-12-0) Další vzorové postupy naleznete na domovské stránce Regulatory Compliance (Soulad s předpisy) na adrese dell.com/ regulatory\_compliance.** 

#### **Postup**

- **1** Připojte desku konektoru baterie ke konektoru na základní desce.
- **2** Našroubujte šrouby, které upevňují desku konektoru baterie k základně počítače.

- **1** Postupujte podle postupu od kroku 3 po krok 9 v části "Instalace opěrky [rukou"](#page-43-0).
- **2** Namontujte [klávesnici.](#page-34-0)
- **3** Postupujte podle postupu od kroku 4 po krok 6 v části "Instalace [pevného](#page-23-0) [disku](#page-23-0)".
- **4** Nasaďte [spodní](#page-17-0) kryt.
- **5** Vložte [baterii](#page-14-0).

# <span id="page-54-0"></span>**Demontáž panelu I/O**

**VAROVÁNÍ: Před manipulací uvnitř počítače si přečtěte bezpečnostní informace dodané s počítačem a postupujte podle kroků popsaných v části Před [manipulací](#page-9-0) uvnitř počítače. Po dokončení práce uvnitř počítače postupujte podle pokynů v části Po [dokončení](#page-12-0) práce uvnitř [počítače.](#page-12-0) Další vzorové postupy naleznete na domovské stránce Regulatory Compliance (Soulad s předpisy) na adrese dell.com/ regulatory\_compliance.** 

### **Přípravné kroky**

- **1** Vyjměte [baterii.](#page-13-0)
- **2** Sejměte [spodní](#page-15-0) kryt.
- **3** Postupujte podle postupu od kroku 1 po krok 3 v části "Vyjmutí [pevného](#page-21-0) [disku](#page-21-0)".
- **4** Demontujte [klávesnici.](#page-31-0)
- 5 Postupujte podle postupu od kroku 1 po krok 7 v části "Vyjmutí opěrky [rukou"](#page-39-0).

## **Postup**

- **1** Uvolněte výstupek upevňující desku I/O k základně počítače a otočte desku I/O.
- **2** Zdvihněte západku konektoru a odpojte pomocí poutka kabel desky I/O od desky I/O.

Vyjměte desku I/O ze základny počítače.

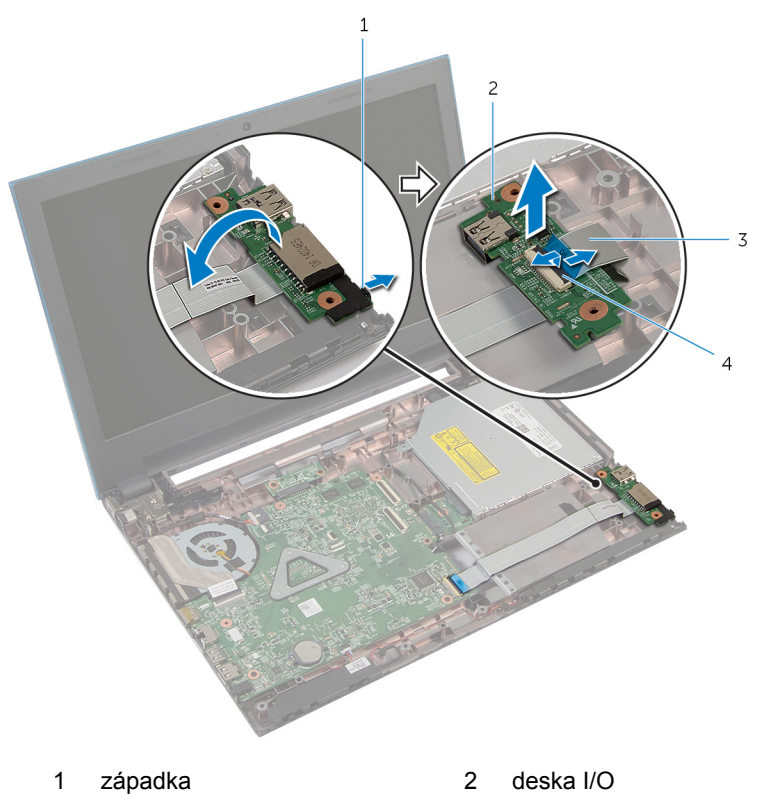

- 
- 3 kabel desky I/O 4 západka konektoru

# <span id="page-56-0"></span>**Montáž panelu vstupů a výstupů**

**VAROVÁNÍ: Před manipulací uvnitř počítače si přečtěte bezpečnostní informace dodané s počítačem a postupujte podle kroků popsaných v části Před [manipulací](#page-9-0) uvnitř počítače. Po dokončení práce uvnitř počítače postupujte podle pokynů v části Po [dokončení](#page-12-0) práce uvnitř [počítače.](#page-12-0) Další vzorové postupy naleznete na domovské stránce Regulatory Compliance (Soulad s předpisy) na adrese dell.com/ regulatory\_compliance.** 

#### **Postup**

- **1** Zasuňte kabel desky I/O do konektoru desky I/O a zajistěte kabel zatlačením na západku konektoru.
- **2** Přetočte desku I/O a zacvakněte desku I/O na její místo.

- **1** Postupujte podle postupu od kroku 3 po krok 9 v části "Instalace opěrky [rukou"](#page-43-0).
- **2** Namontujte [klávesnici.](#page-34-0)
- **3** Postupujte podle postupu od kroku 4 po krok 6 v části "Instalace [pevného](#page-23-0) [disku](#page-23-0)".
- **4** Nasaďte [spodní](#page-17-0) kryt.
- **5** Vložte [baterii](#page-14-0).

# <span id="page-57-0"></span>**Demontáž desky konektoru optické mechaniky**

**VAROVÁNÍ: Před manipulací uvnitř počítače si přečtěte bezpečnostní informace dodané s počítačem a postupujte podle kroků popsaných v části Před [manipulací](#page-9-0) uvnitř počítače. Po dokončení práce uvnitř počítače postupujte podle pokynů v části Po [dokončení](#page-12-0) práce uvnitř [počítače.](#page-12-0) Další vzorové postupy naleznete na domovské stránce Regulatory Compliance (Soulad s předpisy) na adrese dell.com/ regulatory\_compliance.** 

### **Přípravné kroky**

- **1** Vyjměte [baterii.](#page-13-0)
- **2** Sejměte [spodní](#page-15-0) kryt.
- **3** Postupujte podle postupu od kroku 1 po krok 3 v části "Vyjmutí [pevného](#page-21-0) [disku](#page-21-0)".
- 4 Postupujte podle postupu od kroku 1 po krok 2 v části "Vyjmutí [optické](#page-18-0) [mechaniky](#page-18-0)".
- **5** Demontujte [klávesnici.](#page-31-0)
- **6** Postupujte podle postupu od kroku 1 po krok 7 v části "Vyjmutí opěrky [rukou"](#page-39-0).

### **Postup**

**1** Zavřete displej a otočte počítač spodní stranou vzhůru.

Odpojte anténní kabely od bezdrátové karty a vyjměte je z vodítka na základně počítače.

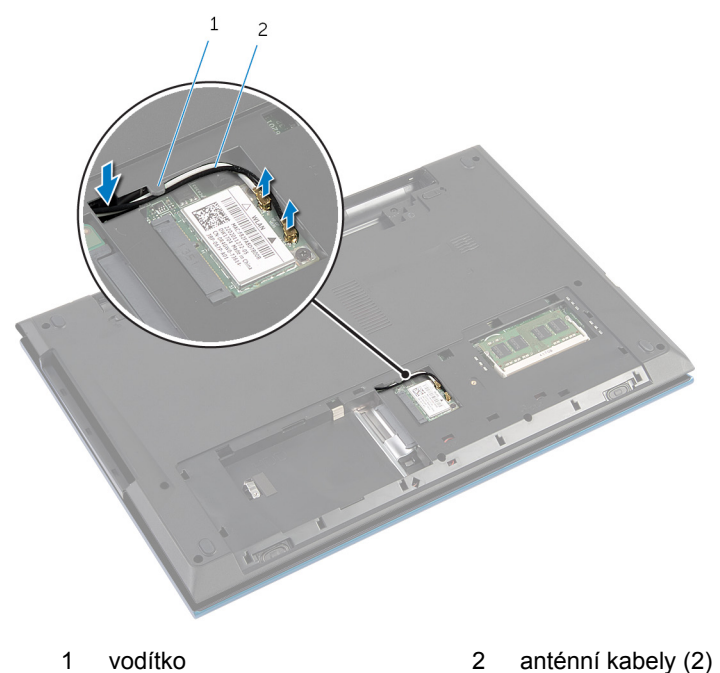

- 
- Otočte počítač vzhůru nohama a otevřete displej, co nejvíce je to možné. Vyjměte anténní kabely ze slotu na základně počítače a vyjměte je z desky
- konektoru optické jednotky.
- Vyšroubujte šroub připevňující desku konektoru optické jednotky k základně počítače.
- Vysunutím odpojte desku konektoru optické jednotky od základní desky.

Zdvihněte desku konektoru optické jednotky ze základny počítače.

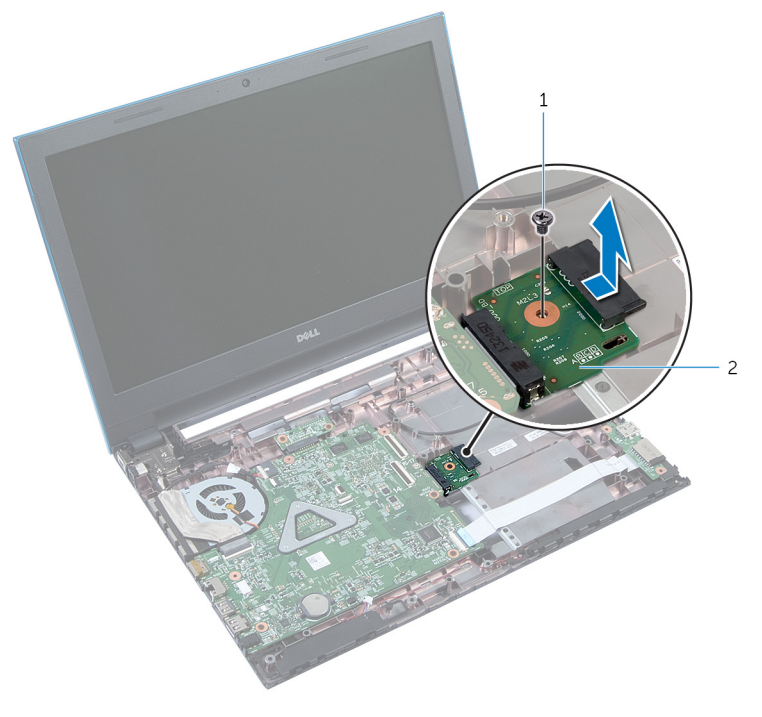

- 
- šroub 2 deska konektoru optické jednotky

# **Instalace desky konektoru optické jednotky**

**VAROVÁNÍ: Před manipulací uvnitř počítače si přečtěte bezpečnostní informace dodané s počítačem a postupujte podle kroků popsaných v části Před [manipulací](#page-9-0) uvnitř počítače. Po dokončení práce uvnitř počítače postupujte podle pokynů v části Po [dokončení](#page-12-0) práce uvnitř [počítače.](#page-12-0) Další vzorové postupy naleznete na domovské stránce Regulatory Compliance (Soulad s předpisy) na adrese dell.com/ regulatory\_compliance.** 

#### **Postup**

- **1** Zasuňte konektor desky optické jednotky do konektoru na základní desce.
- **2** Zašroubujte šroub připevňující desku konektoru optické jednotky k základně počítače.
- **3** Veďte kabely antény na desce konektoru optické jednotky a zasuňte kabely do slotu na základně počítače.
- **4** Zavřete displej a otočte počítač spodní stranou vzhůru.
- **5** Veďte kabely antény vodítkem na základně počítače.
- **6** Připojte kabely antény k bezdrátové kartě. Přečtěte si část "Instalace [bezdrátové](#page-30-0) karty".

- **1** Postupujte podle postupu od kroku 3 po krok 9 v části "Instalace opěrky [rukou"](#page-43-0).
- **2** Namontujte [klávesnici.](#page-34-0)
- **3** Postupujte podle postupu od kroku 4 po krok 5 v části "Instalace [optické](#page-20-0) [mechaniky](#page-20-0)".
- **4** Postupujte podle postupu od kroku 4 po krok 6 v části "Instalace [pevného](#page-23-0) [disku](#page-23-0)".
- **5** Nasaďte [spodní](#page-17-0) kryt.
- **6** Vložte [baterii](#page-14-0).

# **Vyjmutí knoflíkové baterie**

**VAROVÁNÍ: Před manipulací uvnitř počítače si přečtěte bezpečnostní informace dodané s počítačem a postupujte podle kroků popsaných v části Před [manipulací](#page-9-0) uvnitř počítače. Po dokončení práce uvnitř počítače postupujte podle pokynů v části Po [dokončení](#page-12-0) práce uvnitř [počítače.](#page-12-0) Další vzorové postupy naleznete na domovské stránce Regulatory Compliance (Soulad s předpisy) na adrese dell.com/ regulatory\_compliance.** 

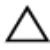

**VÝSTRAHA: Vyjmutím knoflíkové baterie dojde k resetu nastavení systému BIOS na výchozí hodnoty. Doporučujeme, abyste si před vyjmutím knoflíkové baterie poznačili nastavení systému BIOS.**

## **Přípravné kroky**

- **1** Vyjměte [baterii.](#page-13-0)
- **2** Sejměte [spodní](#page-15-0) kryt.
- **3** Postupujte podle postupu od kroku 1 po krok 3 v části "Vyjmutí [pevného](#page-21-0) [disku](#page-21-0)".
- **4** Demontujte [klávesnici.](#page-31-0)
- **5** Postupujte podle postupu od kroku 1 po krok 7 v části "Vyjmutí opěrky [rukou"](#page-39-0).

### **Postup**

Pomocí plastové jehly opatrně vyjměte knoflíkovou baterii ze socketu baterie na základní desce.

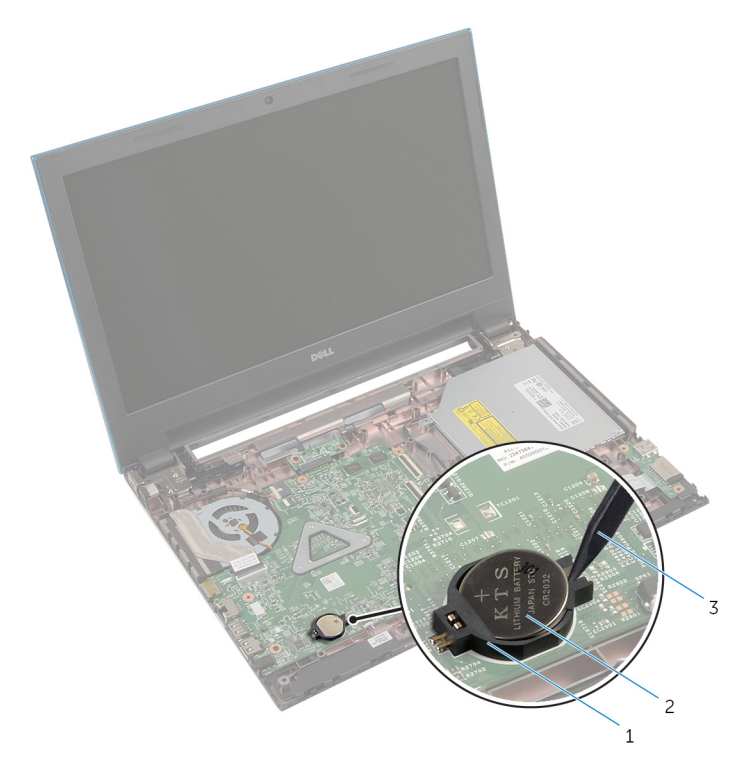

- 
- socket baterie 2 knoflíková baterie
- plastová jehla

# **Vložení knoflíkové baterie**

**VAROVÁNÍ: Před manipulací uvnitř počítače si přečtěte bezpečnostní informace dodané s počítačem a postupujte podle kroků popsaných v části Před [manipulací](#page-9-0) uvnitř počítače. Po dokončení práce uvnitř počítače postupujte podle pokynů v části Po [dokončení](#page-12-0) práce uvnitř [počítače.](#page-12-0) Další vzorové postupy naleznete na domovské stránce Regulatory Compliance (Soulad s předpisy) na adrese dell.com/ regulatory\_compliance.** 

### **Postup**

Vložte knoflíkovou baterii znakem + nahoru do patice na základní desce.

- **1** Postupujte podle postupu od kroku 3 po krok 9 v části "Instalace opěrky [rukou"](#page-43-0).
- **2** Namontujte [klávesnici.](#page-34-0)
- **3** Postupujte podle postupu od kroku 4 po krok 6 v části "Instalace [pevného](#page-23-0) [disku](#page-23-0)".
- **4** Vložte [baterii](#page-14-0).
- **5** Nasaďte [spodní](#page-17-0) kryt.

# **Vyjmutí portu napájecího adaptéru**

**VAROVÁNÍ: Před manipulací uvnitř počítače si přečtěte bezpečnostní informace dodané s počítačem a postupujte podle kroků popsaných v části Před [manipulací](#page-9-0) uvnitř počítače. Po dokončení práce uvnitř počítače postupujte podle pokynů v části Po [dokončení](#page-12-0) práce uvnitř [počítače.](#page-12-0) Další vzorové postupy naleznete na domovské stránce Regulatory Compliance (Soulad s předpisy) na adrese dell.com/ regulatory\_compliance.** 

#### **Přípravné kroky**

- **1** Vyjměte [baterii.](#page-13-0)
- **2** Sejměte [spodní](#page-15-0) kryt.
- **3** Postupujte podle postupu od kroku 1 po krok 3 v části "Vyjmutí [pevného](#page-21-0) [disku](#page-21-0)".
- **4** Demontujte [klávesnici.](#page-31-0)
- **5** Postupujte podle postupu od kroku 1 po krok 7 v části "Vyjmutí opěrky [rukou"](#page-39-0).

### **Postup**

- **1** Odpojte kabel portu adaptéru napájení ze základní desky.
- **2** Vyjměte kabel portu napájecího adaptéru z vodítek v základně počítače.

Vyjměte port napájecího adaptéru spolu s kabelem ze základny počítače.

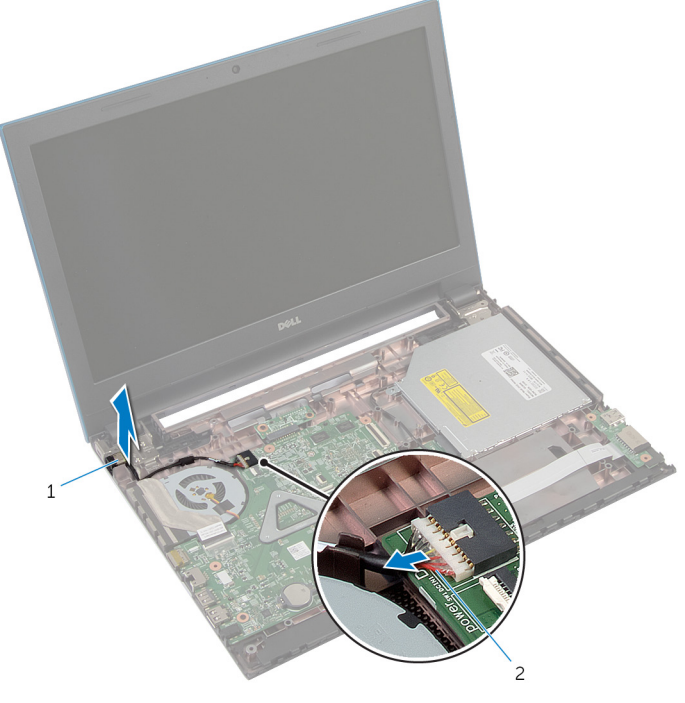

 port napájecího adaptéru 2 kabel portu napájecího adaptéru

# **Výměna portu napájecího adaptéru**

**VAROVÁNÍ: Před manipulací uvnitř počítače si přečtěte bezpečnostní informace dodané s počítačem a postupujte podle kroků popsaných v části Před [manipulací](#page-9-0) uvnitř počítače. Po dokončení práce uvnitř počítače postupujte podle pokynů v části Po [dokončení](#page-12-0) práce uvnitř [počítače.](#page-12-0) Další vzorové postupy naleznete na domovské stránce Regulatory Compliance (Soulad s předpisy) na adrese dell.com/ regulatory\_compliance.** 

#### **Postup**

- **1** Zasuňte port napájecího adaptéru do otvoru v základně počítače.
- **2** Veďte kabel portu napájecího adaptéru vodítky na základně počítače.
- **3** Připojte kabel portu adaptéru napájení k základní desce.

- **1** Postupujte podle postupu od kroku 3 po krok 9 v části "Instalace opěrky [rukou"](#page-43-0).
- **2** Namontujte [klávesnici.](#page-34-0)
- **3** Postupujte podle postupu od kroku 4 po krok 6 v části "Instalace [pevného](#page-23-0) [disku](#page-23-0)".
- **4** Nasaďte [spodní](#page-17-0) kryt.
- **5** Vložte [baterii](#page-14-0).

# **Vyjmutí reproduktorů**

**VAROVÁNÍ: Před manipulací uvnitř počítače si přečtěte bezpečnostní informace dodané s počítačem a postupujte podle kroků popsaných v části Před [manipulací](#page-9-0) uvnitř počítače. Po dokončení práce uvnitř počítače postupujte podle pokynů v části Po [dokončení](#page-12-0) práce uvnitř [počítače.](#page-12-0) Další vzorové postupy naleznete na domovské stránce Regulatory Compliance (Soulad s předpisy) na adrese dell.com/ regulatory\_compliance.** 

### **Přípravné kroky**

- **1** Vyjměte [baterii.](#page-13-0)
- **2** Sejměte [spodní](#page-15-0) kryt.
- **3** Postupujte podle postupu od kroku 1 po krok 3 v části "Vyjmutí [pevného](#page-21-0) [disku](#page-21-0)".
- **4** Demontujte [klávesnici.](#page-31-0)
- 5 Postupujte podle postupu od kroku 1 po krok 7 v části "Vyjmutí opěrky [rukou"](#page-39-0).
- **6** Demontujte [desku](#page-54-0) I/O.

### **Postup**

- **1** Odpojte kabel reproduktoru od základní desky.
- **2** Prohlédněte si vedení kabelu reproduktorů a odstraňte kabel z vodítek na základně počítače.

Vyjměte reproduktory i jejich kabel ze základny počítače.

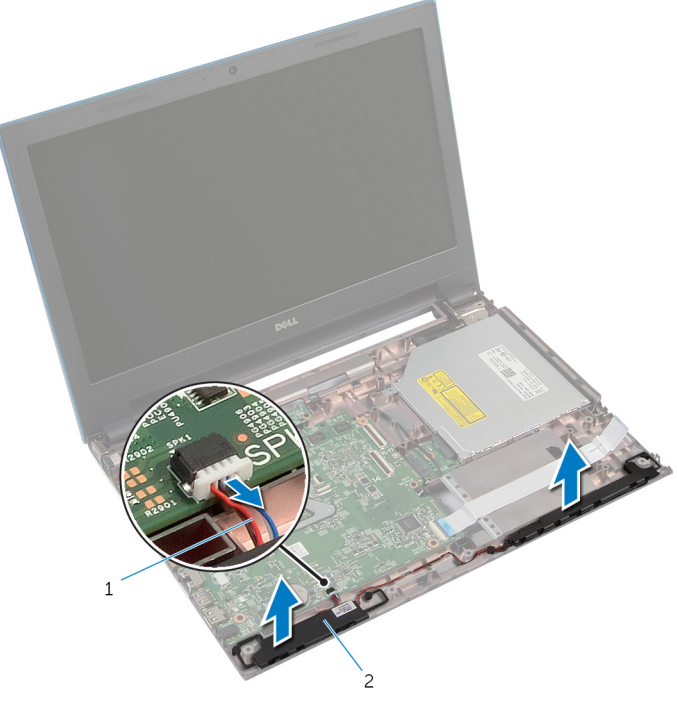

kabel reproduktoru 2 reproduktory (2)

# **Výměna reproduktorů**

**VAROVÁNÍ: Před manipulací uvnitř počítače si přečtěte bezpečnostní informace dodané s počítačem a postupujte podle kroků popsaných v části Před [manipulací](#page-9-0) uvnitř počítače. Po dokončení práce uvnitř počítače postupujte podle pokynů v části Po [dokončení](#page-12-0) práce uvnitř [počítače.](#page-12-0) Další vzorové postupy naleznete na domovské stránce Regulatory Compliance (Soulad s předpisy) na adrese dell.com/ regulatory\_compliance.** 

#### **Postup**

- **1** Zarovnejte reproduktory pomocí zarovnávacích výčnělků na základně počítače a zaklapněte reproduktory na místo.
- **2** Veďte kabel reproduktoru vodítky na základně počítače.
- **3** Připojte kabel reproduktoru k základní desce.

- **1** Namontujte [desku](#page-56-0) I/O.
- **2** Postupujte podle postupu od kroku 3 po krok 9 v části "Instalace opěrky [rukou"](#page-43-0).
- **3** Namontujte [klávesnici.](#page-34-0)
- **4** Postupujte podle postupu od kroku 4 po krok 6 v části "Instalace [pevného](#page-23-0) [disku](#page-23-0)".
- **5** Nasaďte [spodní](#page-17-0) kryt.
- **6** Vložte [baterii](#page-14-0).

# **Vyjmutí základní desky**

**VAROVÁNÍ: Před manipulací uvnitř počítače si přečtěte bezpečnostní informace dodané s počítačem a postupujte podle kroků popsaných v části Před [manipulací](#page-9-0) uvnitř počítače. Po dokončení práce uvnitř počítače postupujte podle pokynů v části Po [dokončení](#page-12-0) práce uvnitř [počítače.](#page-12-0) Další vzorové postupy naleznete na domovské stránce Regulatory Compliance (Soulad s předpisy) na adrese dell.com/ regulatory\_compliance.** 

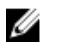

**POZNÁMKA:** Výrobní číslo vašeho počítače je umístěno na základní desce. Po výměně základní desky je nutné výrobní číslo zadat v programu pro nastavení systému BIOS.

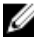

**POZNÁMKA:** Při výměně základní desky dojde k odstranění veškerých změn, které jste v programu pro nastavení systému BIOS v tomto systému udělali. Po výměně základní desky je třeba požadované změny provést znovu.

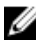

**POZNÁMKA:** Před odpojením kabelů od základní desky si poznačte jejich umístění, abyste je mohli po výměně základní desky znovu připojit.

### **Přípravné kroky**

- **1** Vyjměte [baterii.](#page-13-0)
- **2** Sejměte [spodní](#page-15-0) kryt.
- **3** Vyjměte [paměťový](#page-24-0) modul.
- **4** Postupujte podle postupu od kroku 1 po krok 3 v části "Vyjmutí [pevného](#page-21-0) [disku](#page-21-0)".
- **5** Postupujte podle postupu od kroku 1 po krok 2 v části "Vyjmutí [optické](#page-18-0) [mechaniky](#page-18-0)".
- **6** Demontujte [bezdrátovou](#page-28-0) kartu.
- **7** Demontujte [klávesnici.](#page-31-0)
- **8** Postupujte podle postupu od kroku 1 po krok 7 v části "Vyjmutí opěrky [rukou"](#page-39-0).
- **9** Demontujte desku [konektoru](#page-51-0) baterie.
- **10** Demontujte desku konektoru optické [mechaniky](#page-57-0).

### **Postup**

- **1** Odlepte pásku, kterou je kabel displeje připevněn k základní desce.
- **2** Zdvihněte západky konektoru a odpojte kabel displeje a kabel desky I/O od základní desky.
Odpojte kabel portu napájecího adaptéru a kabel reproduktoru od základní desky.

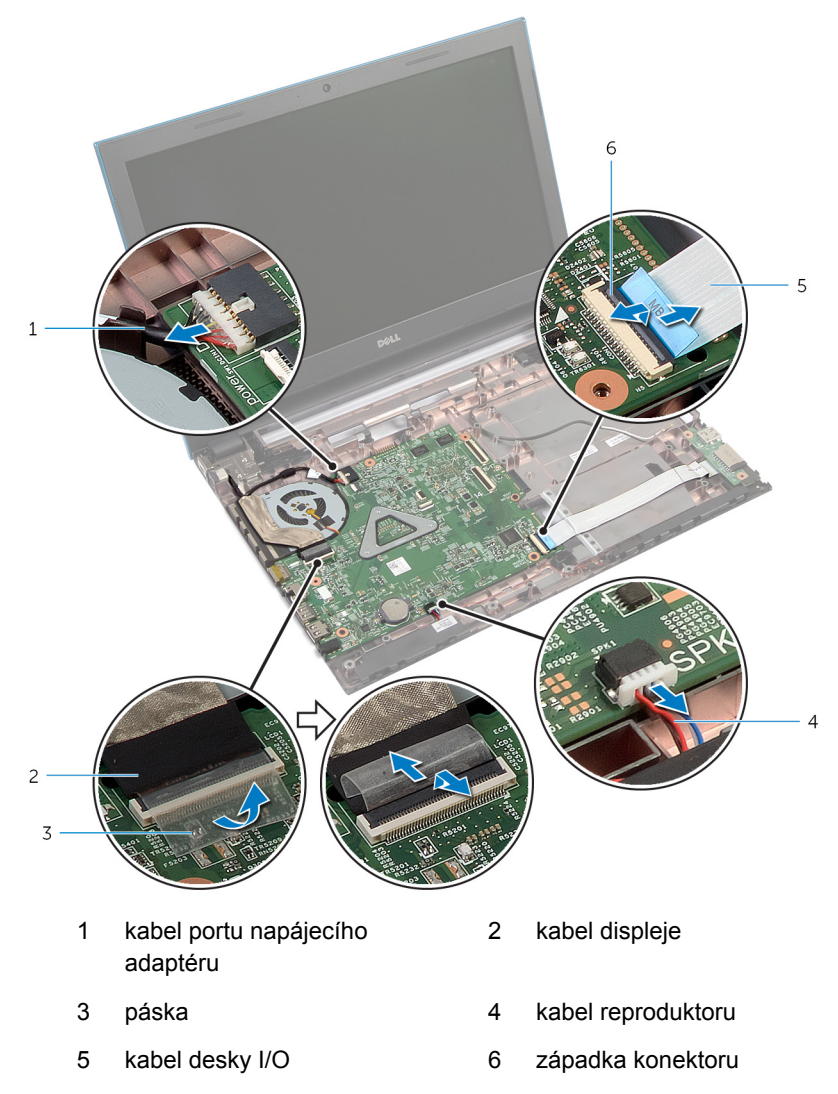

Vyšroubujte šrouby připevňující základní desku k základně počítače.

Základní desku vyjměte ze základny počítače.

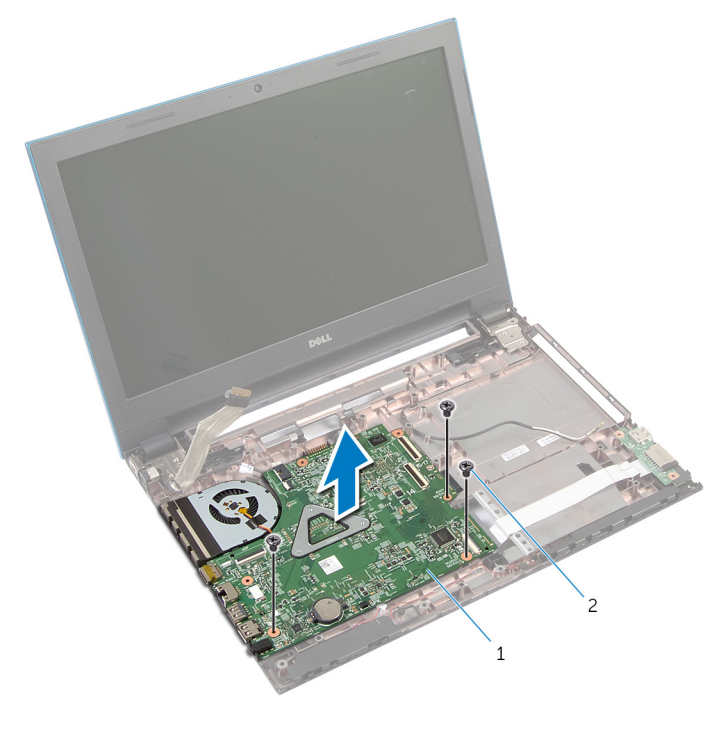

- základní desku. 2 šrouby (3)
- 6 Postupujte podle postupu od kroku 1 po krok 4 v části "Demontáž [chladiče"](#page-77-0).

# <span id="page-74-0"></span>**Zpětná montáž základní desky**

**VAROVÁNÍ: Před manipulací uvnitř počítače si přečtěte bezpečnostní informace dodané s počítačem a postupujte podle kroků popsaných v části Před [manipulací](#page-9-0) uvnitř počítače. Po dokončení práce uvnitř počítače postupujte podle pokynů v části Po [dokončení](#page-12-0) práce uvnitř [počítače.](#page-12-0) Další vzorové postupy naleznete na domovské stránce Regulatory Compliance (Soulad s předpisy) na adrese dell.com/ regulatory\_compliance.** 

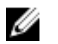

**POZNÁMKA:** Výrobní číslo vašeho počítače je umístěno na základní desce. Po výměně základní desky je nutné výrobní číslo zadat v programu pro nastavení systému BIOS.

**POZNÁMKA:** Při výměně základní desky dojde k odstranění veškerých změn, které jste v programu pro nastavení systému BIOS v tomto systému udělali. Po výměně základní desky je třeba požadované změny provést znovu.

#### **Postup**

- 1 Postupujte podle postupu od kroku 1 po krok 4 v části "Instalace [chladiče"](#page-78-0).
- **2** Zarovnejte otvory pro šrouby na základní desce s otvory pro šrouby v základně počítače.

#### **VÝSTRAHA: Ujistěte se, zda nejsou pod základní deskou umístěny žádné kabely.**

- **3** Našroubujte šrouby připevňující základní desku k základně počítače.
- **4** Připojte kabel portu napájecího adaptéru a kabel reproduktoru k základní desce.
- **5** Zasuňte kabel displeje a kabel desky I/O do konektorů na základní desce a zatlačte na západky konektorů, abyste kabely upevnili.
- **6** Přilepte pásku, kterou je kabel displeje připevněn k základní desce.

- **1** Nainstalujte desku konektoru optické [mechaniky](#page-60-0).
- **2** Nainstalujte desku [konektoru](#page-53-0) baterie.
- **3** Postupujte podle postupu od kroku 3 po krok 9 v části "Instalace opěrky [rukou"](#page-43-0).
- Namontujte [klávesnici.](#page-34-0)
- Namontujte **[bezdrátovou](#page-30-0) kartu**.
- Postupujte podle postupu od kroku 4 po krok 5 v části "Instalace [optické](#page-20-0) [mechaniky](#page-20-0)".
- Postupujte podle postupu od kroku 4 po krok 6 v části "Instalace [pevného](#page-23-0) [disku](#page-23-0)".
- Vložte [paměťový](#page-26-0) modul.
- Nasaďte [spodní](#page-17-0) kryt.
- Vložte [baterii](#page-14-0).

### **Demontáž sestavy chladiče**

**VAROVÁNÍ: Před manipulací uvnitř počítače si přečtěte bezpečnostní informace dodané s počítačem a postupujte podle kroků popsaných v části Před [manipulací](#page-9-0) uvnitř počítače. Po dokončení práce uvnitř počítače postupujte podle pokynů v části Po [dokončení](#page-12-0) práce uvnitř [počítače.](#page-12-0) Další vzorové postupy naleznete na domovské stránce Regulatory Compliance (Soulad s předpisy) na adrese dell.com/ regulatory\_compliance.** 

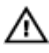

**VAROVÁNÍ: Chladič se může za běžného provozu zahřát. Než se dotknete chladiče, nechte ho po dostatečnou dobu vychladnout.**

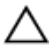

**VÝSTRAHA: Abyste zajistili maximální chlazení procesoru, nedotýkejte se oblastí přenosu tepla na chladiči. Mastnota na vaší pokožce může snížit schopnost teplovodivé pasty přenášet teplo.**

#### **Přípravné kroky**

- **1** Vyjměte [baterii.](#page-13-0)
- **2** Sejměte [spodní](#page-15-0) kryt.
- **3** Postupujte podle postupu od kroku 1 po krok 3 v části "Vyjmutí [pevného](#page-21-0) [disku](#page-21-0)".
- 4 Postupujte podle postupu od kroku 1 po krok 2 v části "Vyjmutí [optické](#page-18-0) [mechaniky](#page-18-0)".
- **5** Demontujte [bezdrátovou](#page-28-0) kartu.
- **6** Demontujte [klávesnici.](#page-31-0)
- **7** Postupujte podle postupu od kroku 1 po krok 7 v části "Vyjmutí opěrky [rukou"](#page-39-0).
- **8** Demontujte desku [konektoru](#page-51-0) baterie.
- **9** Demontujte desku konektoru optické [mechaniky](#page-57-0).
- 10 Postupujte podle postupu od kroku 1 po krok 5 v části "Demontáž [základní](#page-71-0) [desky"](#page-71-0).

#### <span id="page-77-0"></span>**Postup**

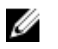

**POZNÁMKA:** Chladič vašeho počítače může vypadat odlišně v závislosti na objednané konfiguraci.

- Obraťte základní desku a položte ji na rovný a čistý povrch.
- Postupně (podle pořadí vyznačeného na chladiči) uvolněte jisticí šrouby, které připevňují sestavu chladiče k základní desce.
- Odpojte kabel ventilátoru od základní desky.
- Vyjměte sestavu chladiče ze základní desky.

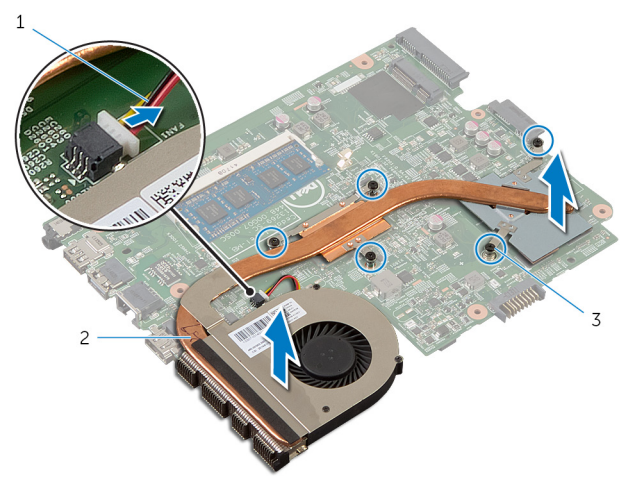

- kabel ventilátoru 2 sestavu chladiče,
	-

jisticí šrouby (5)

### <span id="page-78-0"></span>**Montáž sestavy chladiče**

**VAROVÁNÍ: Před manipulací uvnitř počítače si přečtěte bezpečnostní informace dodané s počítačem a postupujte podle kroků popsaných v části Před [manipulací](#page-9-0) uvnitř počítače. Po dokončení práce uvnitř počítače postupujte podle pokynů v části Po [dokončení](#page-12-0) práce uvnitř [počítače.](#page-12-0) Další vzorové postupy naleznete na domovské stránce Regulatory Compliance (Soulad s předpisy) na adrese dell.com/ regulatory\_compliance.** 

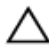

**VÝSTRAHA: Nesprávné vyrovnání chladiče může způsobit poškození základní desky a procesoru.**

#### **Postup**

- **1** Zarovnejte otvory šroubů na chladiči s otvory šroubů na základní desce.
- **2** Postupně (podle pořadí vyznačeného na chladiči) dotáhněte jisticí šrouby, které připevňují sestavu chladiče k základní desce.
- **3** Připojte kabel ventilátoru k základní desce.
- **4** Otočte základní desku vzhůru nohama.

- **1** Postupujte podle postupu od kroku 2 po krok 6 v části "Montáž základní [desky"](#page-74-0).
- **2** Nainstalujte desku [konektoru](#page-53-0) baterie.
- **3** Nainstalujte desku konektoru optické [mechaniky](#page-60-0).
- **4** Postupujte podle postupu od kroku 3 po krok 9 v části "Instalace opěrky [rukou"](#page-43-0).
- **5** Namontujte [klávesnici.](#page-34-0)
- **6** Namontujte [bezdrátovou](#page-30-0) kartu.
- **7** Postupujte podle postupu od kroku 4 po krok 5 v části "Instalace [optické](#page-20-0) [mechaniky](#page-20-0)".
- **8** Postupujte podle postupu od kroku 4 po krok 6 v části "Instalace [pevného](#page-23-0) [disku](#page-23-0)".
- **9** Nasaďte [spodní](#page-17-0) kryt.
- **10** Vložte [baterii](#page-14-0).

### <span id="page-79-0"></span>**Demontáž sestavy displeje**

**VAROVÁNÍ: Před manipulací uvnitř počítače si přečtěte bezpečnostní informace dodané s počítačem a postupujte podle kroků popsaných v části Před [manipulací](#page-9-0) uvnitř počítače. Po dokončení práce uvnitř počítače postupujte podle pokynů v části Po [dokončení](#page-12-0) práce uvnitř [počítače.](#page-12-0) Další vzorové postupy naleznete na domovské stránce Regulatory Compliance (Soulad s předpisy) na adrese dell.com/ regulatory\_compliance.** 

#### **Přípravné kroky**

- **1** Vyjměte [baterii.](#page-13-0)
- **2** Sejměte [spodní](#page-15-0) kryt.
- **3** Postupujte podle postupu od kroku 1 po krok 3 v části "Vyjmutí [pevného](#page-21-0) [disku](#page-21-0)".
- **4** Postupujte podle postupu od kroku 1 po krok 2 v části "Vyjmutí [optické](#page-18-0) [mechaniky](#page-18-0)".
- **5** Demontujte [klávesnici.](#page-31-0)
- **6** Postupujte podle postupu od kroku 1 po krok 7 v části "Vyjmutí opěrky [rukou"](#page-39-0).
- **7** Demontujte port [napájecího](#page-64-0) adaptéru.

#### **Postup**

- **1** Zavřete displej a otočte počítač spodní stranou vzhůru.
- **2** Odpojte anténní kabely od bezdrátové karty.

Vyjměte kabely antény z vodítka na základně počítače.

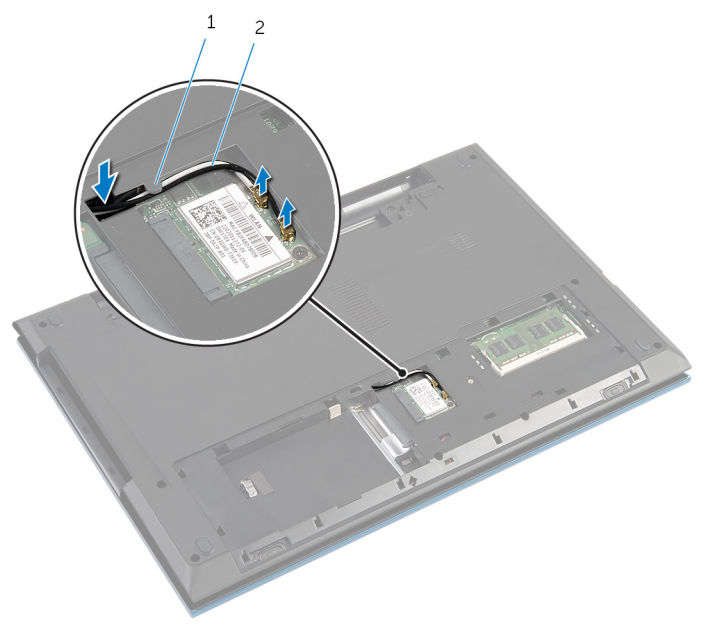

- vodítko 2 anténní kabely (2)
- Otočte počítač vzhůru nohama a otevřete displej, co nejvíce je to možné.
- Vyjměte kabely antény ze slotu na základně počítače.
- Odlepte pásku, kterou je kabel displeje připevněn k základní desce.

Zvedněte západku konektoru a odpojte kabel displeje od základní desky.

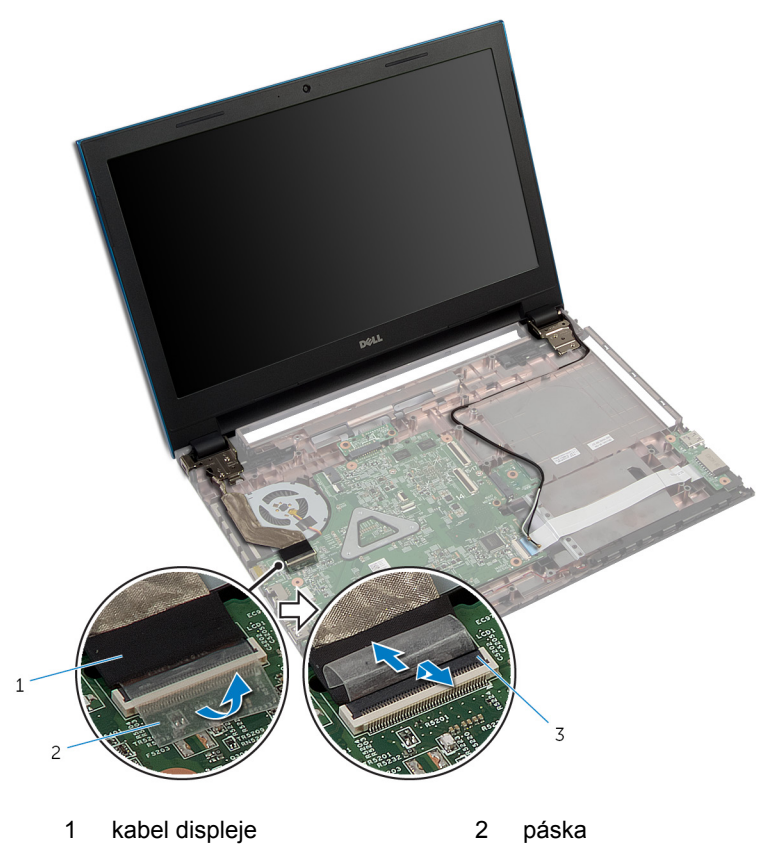

- západka konektoru
- Vyšroubujte šrouby, které připevňují závěsy displeje k základně počítače.
- Poznačte si vedení kabelu antény a odstraňte kabel z vodítek na základně počítače.

**10** Uvolněte závěsy displeje ze západek na základně počítače a zvedněte sestavu displeje ze základny počítače.

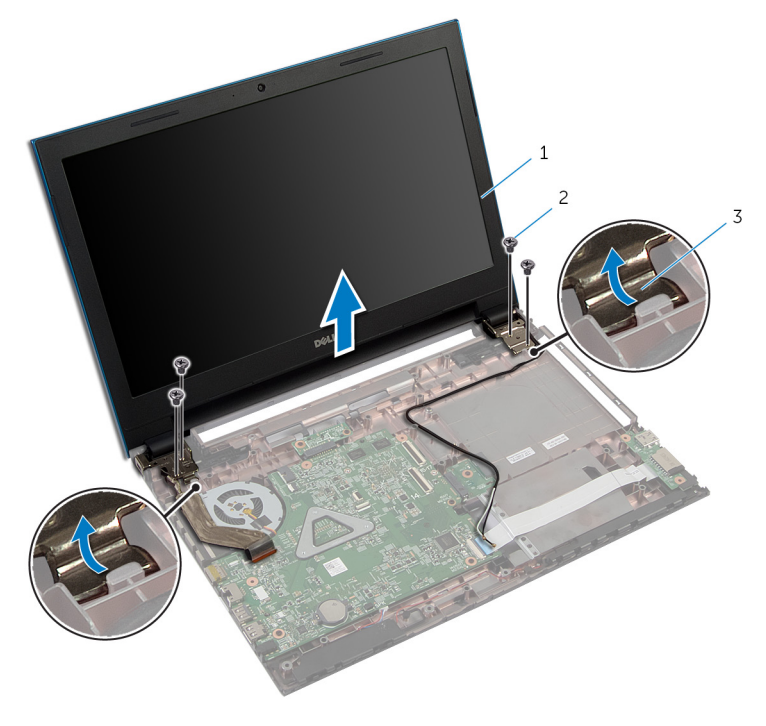

- 1 sestava displeje 2 šrouby (4)
- 3 závěsy displeje (2)

### <span id="page-83-0"></span>**Montáž sestavy displeje**

**VAROVÁNÍ: Před manipulací uvnitř počítače si přečtěte bezpečnostní informace dodané s počítačem a postupujte podle kroků popsaných v části Před [manipulací](#page-9-0) uvnitř počítače. Po dokončení práce uvnitř počítače postupujte podle pokynů v části Po [dokončení](#page-12-0) práce uvnitř [počítače.](#page-12-0) Další vzorové postupy naleznete na domovské stránce Regulatory Compliance (Soulad s předpisy) na adrese dell.com/ regulatory\_compliance.** 

#### **Postup**

- **1** Zasuňte závěsy displeje pod západku na základně počítače a zarovnejte zdířku šroubů na závěsech displeje se zdířkami šroubů na základně počítače.
- **2** Našroubujte šrouby, které připevňují závěsy displeje k základně počítače.
- **3** Veďte kabel antény vodítky na základně počítače.
- **4** Připojte kabel displeje k základní desce.
- **5** Přilepte pásku, kterou je kabel displeje připevněn k základní desce.
- **6** Vsuňte anténní kabely skrze otvor na základně počítače.
- **7** Zavřete displej a otočte počítač spodní stranou vzhůru.
- **8** Veďte kabely antény vodítkem na základně počítače.
- **9** Připojte kabely antény k bezdrátové kartě. Přečtěte si část "Instalace [bezdrátové](#page-30-0) karty".
- **10** Otočte počítač vzhůru nohama a otevřete displej, co nejvíce je to možné.

- **1** Nainstalujte port [napájecího](#page-66-0) adaptéru.
- **2** Postupujte podle postupu od kroku 3 po krok 9 v části "Instalace opěrky [rukou"](#page-43-0).
- **3** Namontujte [klávesnici.](#page-34-0)
- **4** Postupujte podle postupu od kroku 4 po krok 5 v části "Instalace [optické](#page-20-0) [mechaniky](#page-20-0)".
- **5** Postupujte podle postupu od kroku 4 po krok 6 v části "Instalace [pevného](#page-23-0) [disku](#page-23-0)".
- **6** Nasaďte [spodní](#page-17-0) kryt.

Vložte [baterii](#page-14-0).

### <span id="page-85-0"></span>**Demontáž čelního krytu displeje (bezel)**

**VAROVÁNÍ: Před manipulací uvnitř počítače si přečtěte bezpečnostní informace dodané s počítačem a postupujte podle kroků popsaných v části Před [manipulací](#page-9-0) uvnitř počítače. Po dokončení práce uvnitř počítače postupujte podle pokynů v části Po [dokončení](#page-12-0) práce uvnitř [počítače.](#page-12-0) Další vzorové postupy naleznete na domovské stránce Regulatory Compliance (Soulad s předpisy) na adrese dell.com/ regulatory\_compliance.** 

#### **Přípravné kroky**

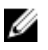

**POZNÁMKA:** Tyto instrukce se vztahují pouze na notebooky bez dotykového displeje.

- **1** Sejměte [spodní](#page-15-0) kryt.
- **2** Vyjměte [baterii.](#page-13-0)
- **3** Postupujte podle postupu od kroku 1 po krok 3 v části "Vyjmutí [pevného](#page-21-0) [disku](#page-21-0)".
- **4** Postupujte podle postupu od kroku 1 po krok 2 v části "Vyjmutí [optické](#page-18-0) [mechaniky](#page-18-0)".
- **5** Demontujte [klávesnici.](#page-31-0)
- 6 Postupujte podle postupu od kroku 1 po krok 7 v části "Vyjmutí opěrky [rukou"](#page-39-0).
- **7** Demontujte port [napájecího](#page-64-0) adaptéru.
- **8** Demontujte sestavu [displeje.](#page-79-0)

#### **Postup**

Prsty opatrně vypáčte okraje čelního krytu displeje a vyjměte čelní kryt displeje ze sestavy displeje.

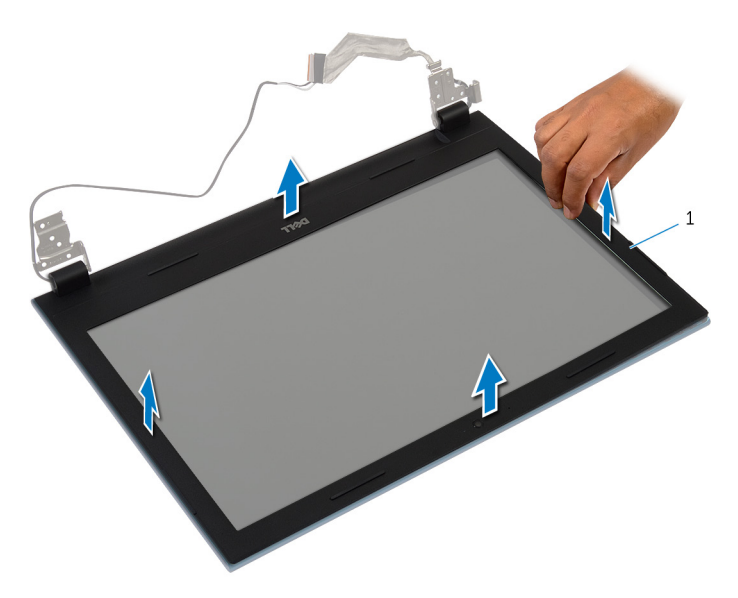

čelní kryt displeje

### <span id="page-87-0"></span>**Montáž rámečku displeje**

**VAROVÁNÍ: Před manipulací uvnitř počítače si přečtěte bezpečnostní informace dodané s počítačem a postupujte podle kroků popsaných v části Před [manipulací](#page-9-0) uvnitř počítače. Po dokončení práce uvnitř počítače postupujte podle pokynů v části Po [dokončení](#page-12-0) práce uvnitř [počítače.](#page-12-0) Další vzorové postupy naleznete na domovské stránce Regulatory Compliance (Soulad s předpisy) na adrese dell.com/ regulatory\_compliance.** 

#### **Postup**

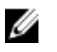

**POZNÁMKA:** Tyto instrukce se vztahují pouze na notebooky bez dotykového displeje.

Zarovnejte rámeček displeje se zadním krytem displeje a opatrně jej zaklapněte na místo.

- **1** Nasaďte [sestavu](#page-83-0) displeje zpět.
- **2** Nainstalujte port [napájecího](#page-66-0) adaptéru.
- **3** Postupujte podle postupu od kroku 3 po krok 9 v části "Instalace opěrky [rukou"](#page-43-0).
- **4** Namontujte [klávesnici.](#page-34-0)
- **5** Postupujte podle postupu od kroku 4 po krok 5 v části "Instalace [optické](#page-20-0) [mechaniky](#page-20-0)".
- **6** Postupujte podle postupu od kroku 4 po krok 6 v části "Instalace [pevného](#page-23-0) [disku](#page-23-0)".
- **7** Nasaďte [spodní](#page-17-0) kryt.
- **8** Vložte [baterii](#page-14-0).

### **Demontáž panelu displeje**

**VAROVÁNÍ: Před manipulací uvnitř počítače si přečtěte bezpečnostní informace dodané s počítačem a postupujte podle kroků popsaných v části Před [manipulací](#page-9-0) uvnitř počítače. Po dokončení práce uvnitř počítače postupujte podle pokynů v části Po [dokončení](#page-12-0) práce uvnitř [počítače.](#page-12-0) Další vzorové postupy naleznete na domovské stránce Regulatory Compliance (Soulad s předpisy) na adrese dell.com/ regulatory\_compliance.** 

#### **Přípravné kroky**

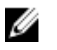

**POZNÁMKA:** Tyto instrukce se vztahují pouze na notebooky bez dotykového displeje.

- **1** Vyjměte [baterii.](#page-13-0)
- **2** Sejměte [spodní](#page-15-0) kryt.
- **3** Postupujte podle postupu od kroku 1 po krok 3 v části "Vyjmutí [pevného](#page-21-0) [disku](#page-21-0)".
- 4 Postupujte podle postupu od kroku 1 po krok 2 v části "Vyjmutí [optické](#page-18-0) [mechaniky](#page-18-0)".
- **5** Demontujte [klávesnici.](#page-31-0)
- **6** Postupujte podle postupu od kroku 1 po krok 7 v části "Vyjmutí opěrky [rukou"](#page-39-0).
- **7** Demontujte port [napájecího](#page-64-0) adaptéru.
- **8** Demontujte sestavu [displeje.](#page-79-0)
- **9** Demontujte čelní kryt [displeje](#page-85-0) (bezel).

#### **Postup**

**1** Odstraňte šrouby, které upevňují panel displeje k zadnímu krytu displeje.

Jemně zdvihněte panel displeje, otočte ho a umístěte ho na plochý a čistý povrch.

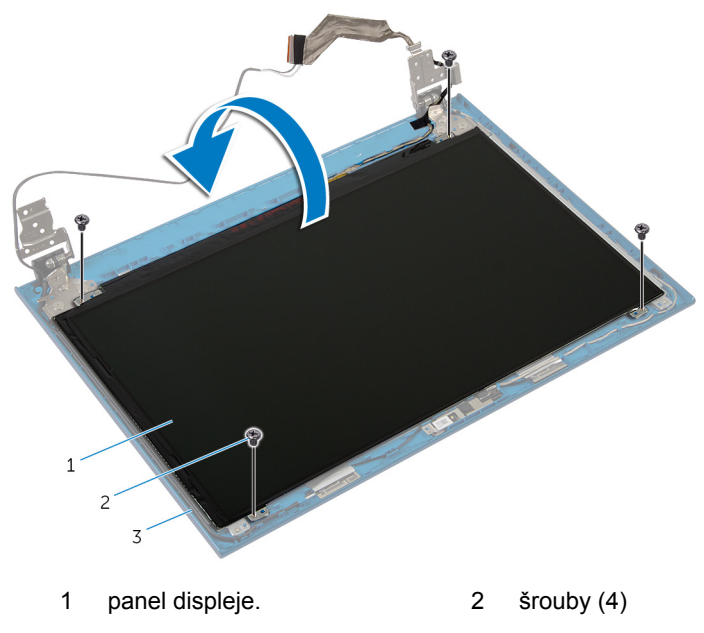

- zadní kryt displeje
- Odlepte pásku, která připevňuje kabel displeje k panelu displeje.

Zvedněte západku konektoru a odpojte kabel displeje od panelu displeje.

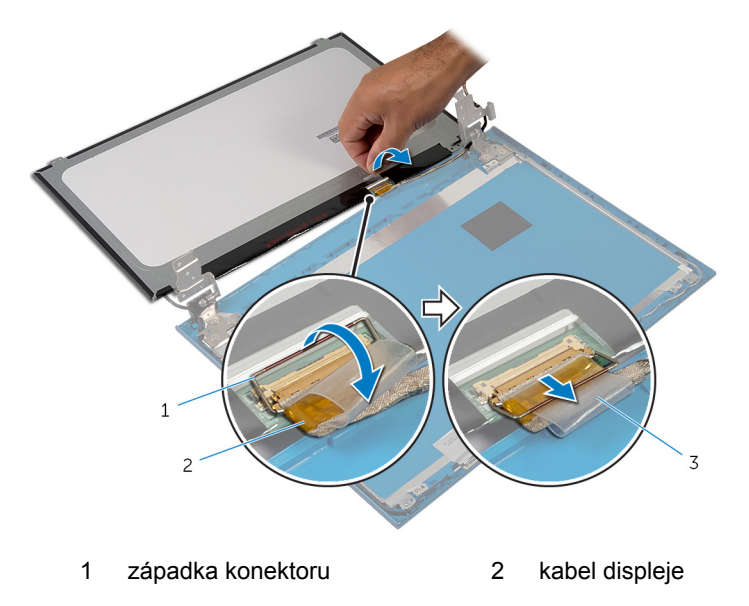

páska

## **Montáž panelu displeje**

**VAROVÁNÍ: Před manipulací uvnitř počítače si přečtěte bezpečnostní informace dodané s počítačem a postupujte podle kroků popsaných v části Před [manipulací](#page-9-0) uvnitř počítače. Po dokončení práce uvnitř počítače postupujte podle pokynů v části Po [dokončení](#page-12-0) práce uvnitř [počítače.](#page-12-0) Další vzorové postupy naleznete na domovské stránce Regulatory Compliance (Soulad s předpisy) na adrese dell.com/ regulatory\_compliance.** 

#### **Postup**

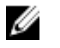

**POZNÁMKA:** Tyto instrukce se vztahují pouze na notebooky bez dotykového displeje.

- **1** Připojte kabel displeje k panelu displeje a zajistěte ho zatlačením na západku konektoru.
- **2** Přilepte pásku na kabel displeje.
- **3** Jemně umístěte panel displeje na zadní kryt displeje.
- **4** Zarovnejte otvory pro šrouby na panelu displeje s otvory pro šrouby na zadním krytu displeje.
- **5** Utáhněte šrouby, které upevňují panel displeje k zadnímu krytu displeje.

- **1** Nasaďte čelní kryt (bezel) [displeje.](#page-87-0)
- **2** Nasaďte [sestavu](#page-83-0) displeje zpět.
- **3** Nainstalujte port [napájecího](#page-66-0) adaptéru.
- **4** Postupujte podle postupu od kroku 3 po krok 9 v části "Instalace opěrky [rukou"](#page-43-0).
- **5** Namontujte [klávesnici.](#page-34-0)
- **6** Postupujte podle postupu od kroku 4 po krok 5 v části "Instalace [optické](#page-20-0) [mechaniky](#page-20-0)".
- **7** Postupujte podle postupu od kroku 4 po krok 6 v části "Instalace [pevného](#page-23-0) [disku](#page-23-0)".
- **8** Nasaďte [spodní](#page-17-0) kryt.
- **9** Vložte [baterii](#page-14-0).

### **Demontáž závěsů displeje**

**VAROVÁNÍ: Před manipulací uvnitř počítače si přečtěte bezpečnostní informace dodané s počítačem a postupujte podle kroků popsaných v části Před [manipulací](#page-9-0) uvnitř počítače. Po dokončení práce uvnitř počítače postupujte podle pokynů v části Po [dokončení](#page-12-0) práce uvnitř [počítače.](#page-12-0) Další vzorové postupy naleznete na domovské stránce Regulatory Compliance (Soulad s předpisy) na adrese dell.com/ regulatory\_compliance.** 

#### **Přípravné kroky**

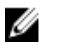

**POZNÁMKA:** Tyto instrukce se vztahují pouze na notebooky bez dotykového displeje.

- **1** Vyjměte [baterii.](#page-13-0)
- **2** Sejměte [spodní](#page-15-0) kryt.
- **3** Postupujte podle postupu od kroku 1 po krok 3 v části "Vyjmutí [pevného](#page-21-0) [disku](#page-21-0)".
- 4 Postupujte podle postupu od kroku 1 po krok 2 v části "Vyjmutí [optické](#page-18-0) [mechaniky](#page-18-0)".
- **5** Demontujte [klávesnici.](#page-31-0)
- **6** Postupujte podle postupu od kroku 1 po krok 7 v části "Vyjmutí opěrky [rukou"](#page-39-0).
- **7** Demontujte port [napájecího](#page-64-0) adaptéru.
- **8** Demontujte sestavu [displeje.](#page-79-0)
- **9** Demontujte čelní kryt [displeje](#page-85-0) (bezel).

#### **Postup**

**1** Odstraňte šrouby, které upevňují panty displeje k zadnímu krytu displeje.

Závěsy displeje zvedněte směrem od zadního krytu displeje.

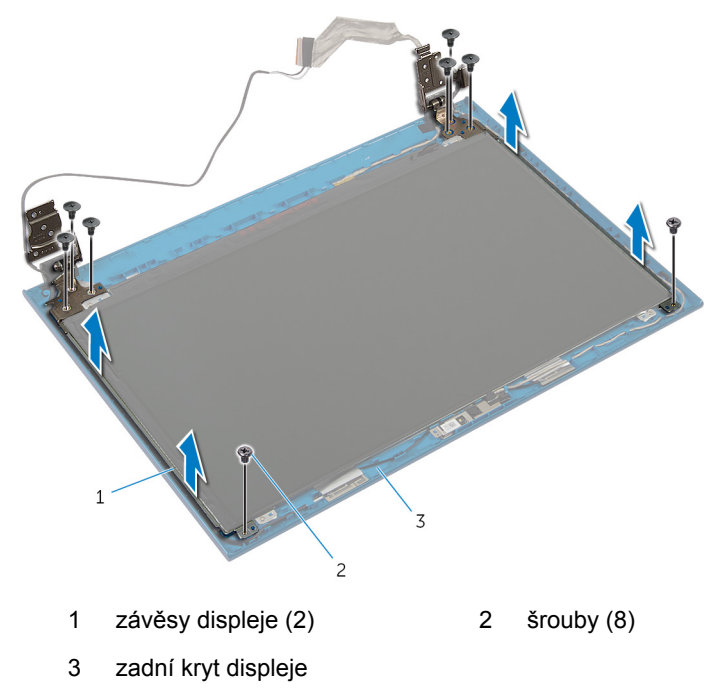

## **Montáž závěsů displeje**

**VAROVÁNÍ: Před manipulací uvnitř počítače si přečtěte bezpečnostní informace dodané s počítačem a postupujte podle kroků popsaných v části Před [manipulací](#page-9-0) uvnitř počítače. Po dokončení práce uvnitř počítače postupujte podle pokynů v části Po [dokončení](#page-12-0) práce uvnitř [počítače.](#page-12-0) Další vzorové postupy naleznete na domovské stránce Regulatory Compliance (Soulad s předpisy) na adrese dell.com/ regulatory\_compliance.** 

#### **Postup**

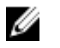

**POZNÁMKA:** Tyto instrukce se vztahují pouze na notebooky bez dotykového displeje.

- **1** Zarovnejte otvory pro šrouby v závěsech displeje s otvory pro šrouby v zadním krytu displeje.
- **2** Zašroubujte šrouby, které připevňují závěsy displeje k zadnímu krytu displeje.

- **1** Nasaďte čelní kryt (bezel) [displeje.](#page-87-0)
- **2** Nasaďte [sestavu](#page-83-0) displeje zpět.
- **3** Nainstalujte port [napájecího](#page-66-0) adaptéru.
- **4** Postupujte podle postupu od kroku 3 po krok 9 v části "Instalace opěrky [rukou"](#page-43-0).
- **5** Namontujte [klávesnici.](#page-34-0)
- **6** Postupujte podle postupu od kroku 4 po krok 5 v části "Instalace [optické](#page-20-0) [mechaniky](#page-20-0)".
- **7** Postupujte podle postupu od kroku 4 po krok 6 v části "Instalace [pevného](#page-23-0) [disku](#page-23-0)".
- **8** Nasaďte [spodní](#page-17-0) kryt.
- **9** Vložte [baterii](#page-14-0).

### **Demontáž kamery**

**VAROVÁNÍ: Před manipulací uvnitř počítače si přečtěte bezpečnostní informace dodané s počítačem a postupujte podle kroků popsaných v části Před [manipulací](#page-9-0) uvnitř počítače. Po dokončení práce uvnitř počítače postupujte podle pokynů v části Po [dokončení](#page-12-0) práce uvnitř [počítače.](#page-12-0) Další vzorové postupy naleznete na domovské stránce Regulatory Compliance (Soulad s předpisy) na adrese dell.com/ regulatory\_compliance.** 

#### **Přípravné kroky**

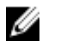

**POZNÁMKA:** Tyto instrukce se vztahují pouze na notebooky bez dotykového displeje.

- **1** Vyjměte [baterii.](#page-13-0)
- **2** Sejměte [spodní](#page-15-0) kryt.
- **3** Postupujte podle postupu od kroku 1 po krok 3 v části "Vyjmutí [pevného](#page-21-0) [disku](#page-21-0)".
- 4 Postupujte podle postupu od kroku 1 po krok 2 v části "Vyjmutí [optické](#page-18-0) [mechaniky](#page-18-0)".
- **5** Demontujte [klávesnici.](#page-31-0)
- **6** Postupujte podle postupu od kroku 1 po krok 3 v části "Vyjmutí opěrky [rukou"](#page-39-0).
- **7** Demontujte port [napájecího](#page-64-0) adaptéru.
- **8** Demontujte sestavu [displeje.](#page-79-0)
- **9** Demontujte čelní kryt [displeje](#page-85-0) (bezel).

#### **Postup**

- **1** Opatrně zdvihněte modul kamery ze zadního krytu displeje.
- **2** Zdvihněte pod úhlem modul kamery a vyjměte ho zespod výčnělků na zadním krytu displeje.

Odpojte kabel kamery od modulu kamery.

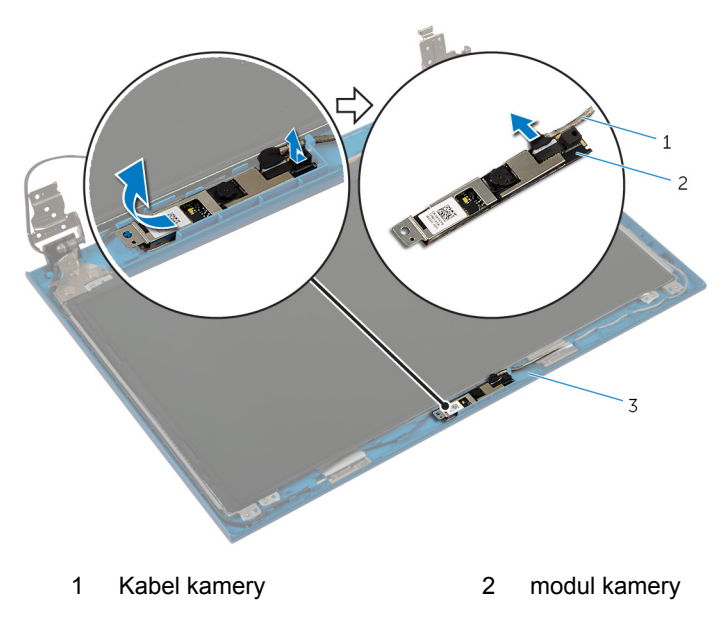

zadní kryt displeje

## **Výměna kamery**

**VAROVÁNÍ: Před manipulací uvnitř počítače si přečtěte bezpečnostní informace dodané s počítačem a postupujte podle kroků popsaných v části Před [manipulací](#page-9-0) uvnitř počítače. Po dokončení práce uvnitř počítače postupujte podle pokynů v části Po [dokončení](#page-12-0) práce uvnitř [počítače.](#page-12-0) Další vzorové postupy naleznete na domovské stránce Regulatory Compliance (Soulad s předpisy) na adrese dell.com/ regulatory\_compliance.** 

#### **Postup**

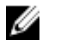

**POZNÁMKA:** Tyto instrukce se vztahují pouze na notebooky bez dotykového displeje.

- **1** Připojte kabel k modulu kamery.
- **2** Zasuňte kameru pod západku na zadním krytu displeje a přilepte modul kamery k zadnímu krytu displeje.

- **1** Nasaďte čelní kryt (bezel) [displeje.](#page-87-0)
- **2** Nasaďte [sestavu](#page-83-0) displeje zpět.
- **3** Nainstalujte port [napájecího](#page-66-0) adaptéru.
- **4** Postupujte podle postupu od kroku 3 po krok 9 v části "Instalace opěrky [rukou"](#page-43-0).
- **5** Namontujte [klávesnici.](#page-34-0)
- **6** Postupujte podle postupu od kroku 4 po krok 5 v části "Instalace [optické](#page-20-0) [mechaniky](#page-20-0)".
- **7** Postupujte podle postupu od kroku 4 po krok 6 v části "Instalace [pevného](#page-23-0) [disku](#page-23-0)".
- **8** Nasaďte [spodní](#page-17-0) kryt.
- **9** Vložte [baterii](#page-14-0).

# **Aktualizace systému BIOS**

Aktualizaci systému BIOS je vhodné provést v případě, že je k dispozici jeho nová verze, nebo v případě výměny systémové desky. Postup aktualizace systému BIOS:

- **1** Zapněte počítač.
- **2** Přejděte na web **dell.com/support**.
- **3** Pokud máte k dispozici výrobní číslo počítače, zadejte výrobní číslo počítače a klikněte na tlačítko **Odeslat**.

Pokud nemáte k dispozici výrobní číslo počítače (Service Tag), klikněte na možnost **Automaticky zjistit můj produkt** a umožněte tak automatické rozpoznání výrobního čísla počítače.

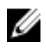

**POZNÁMKA:** Pokud nelze rozpoznat servisní štítek počítače automaticky, vyberte svůj produkt z kategorií produktů.

- **4** Klikněte na položku **Získat ovladače a položky ke stažení**.
- **5** Klikněte na možnost **Zobrazit všechny disky**.
- **6** V rozevíracím poli **Operační systém** vyberte operační systém nainstalovaný do počítače.
- **7** Klepněte na možnost **BIOS**.
- **8** Klikněte na odkaz **Stažení souboru** a stáhněte si nejnovější verzi systému BIOS pro váš počítač.
- **9** Na další stránce vyberte možnost **Stažení jednoho souboru** a klikněte na tlačítko **Pokračovat**.
- **10** Uložte soubor a po dokončení stahování přejděte do složky, kam jste uložili soubor s aktualizací systému BIOS.
- **11** Dvakrát klikněte na ikonu souboru s aktualizací systému BIOS a postupujte podle pokynů na obrazovce.

### **Pomoc a kontakt na společnost Dell**

#### **Zdroje samostatné pomoci**

Informace a nápovědu k produktům a službám Dell můžete získat v těchto zdrojích samostatné pomoci.

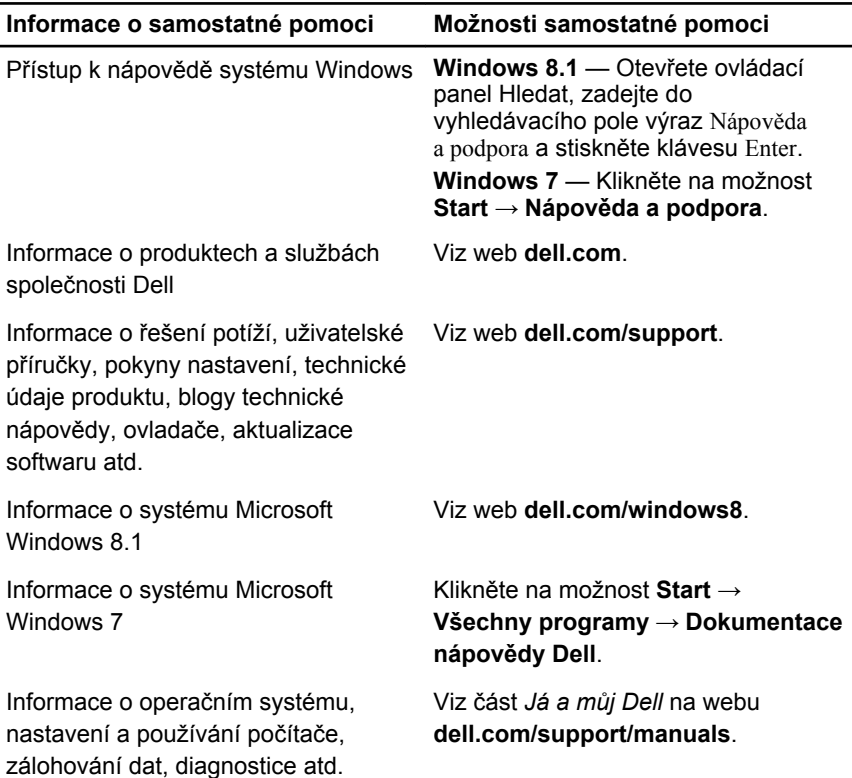

#### **Kontaktování společnosti Dell**

Informace o kontaktování společnosti Dell ohledně prodeje, technické podpory a záležitostí týkajících se zákaznických služeb naleznete na webu **dell.com/ contactdell**.

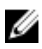

**POZNÁMKA:** Dostupnost se liší v závislosti na zemi a produktu a některé služby nemusí být ve vaší zemi k dispozici.

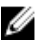

**POZNÁMKA:** Pokud nemáte aktivní internetové připojení, můžete najít kontaktní informace na nákupní faktuře, balicím seznamu, účtence nebo v katalogu produktů společnosti Dell.